# Python Object-Oriented Program with Libraries

# Unit 3: Web Programming

CHAPTER 1: NETWORK FUNDAMENTALS DR. ERIC CHOU **IEE E SENIOR MEMBER** 

# Python Networking Overview

LECTURE 1

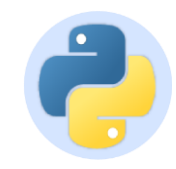

# Python Networking

- •Network programming is a major use of Python
- •Python standard library has wide support for network protocols, data encoding/decoding, and other things you need to make it work
- •Writing network programs in Python tends to be substantially easier than in C/C++

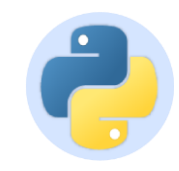

# This Unit

•This course focuses on the essential details of network programming that all Python programmers should probably know

- **1.Sockets:** Low-level programming with sockets
- **2.Client:** High-level client modules
- **3.Data:** How to deal with common data encodings
- **4.Protocol:** Simple web programming (HTTP)
- **5.Parallelism:** Simple distributed computing

**Learning Channel** 

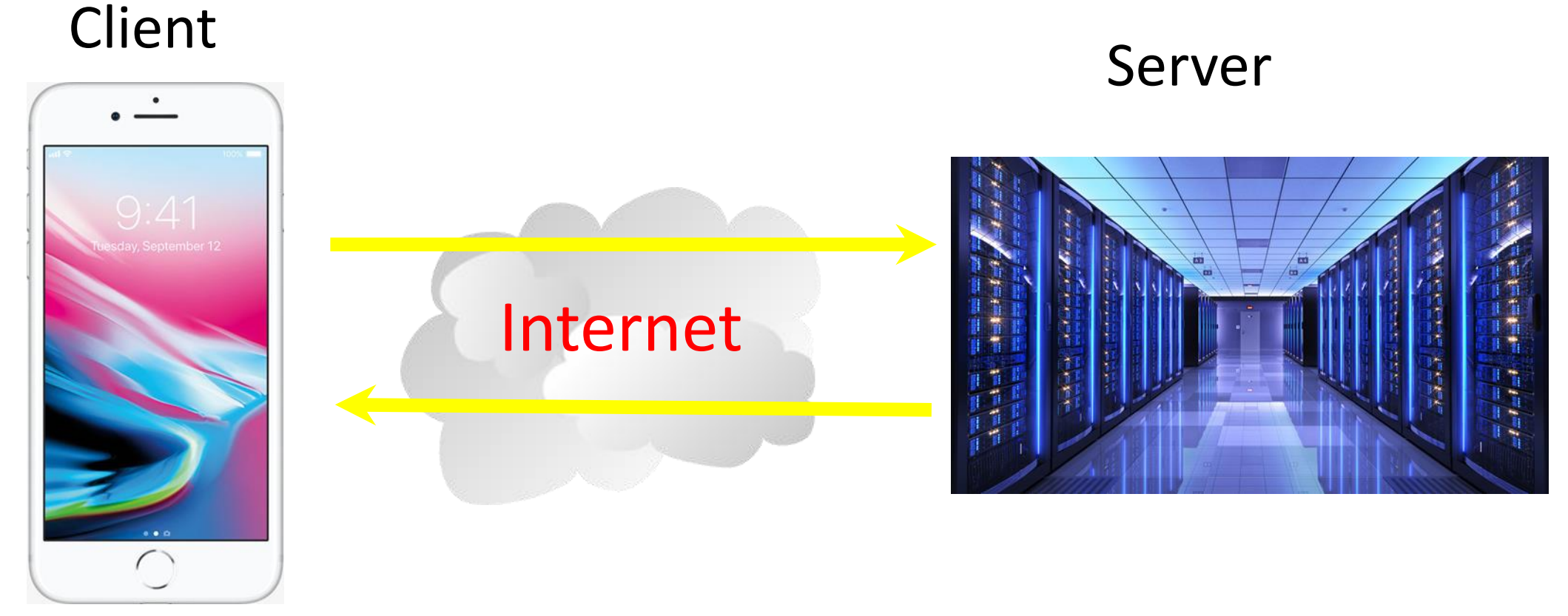

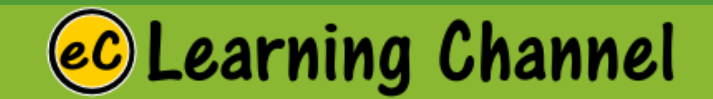

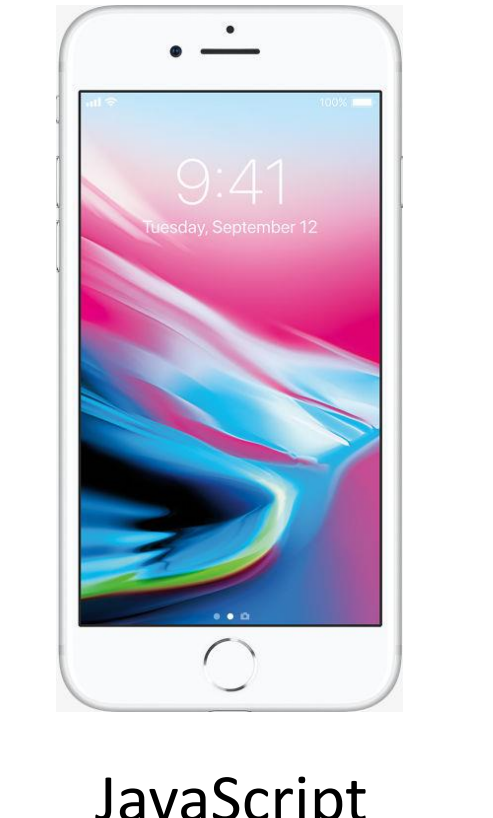

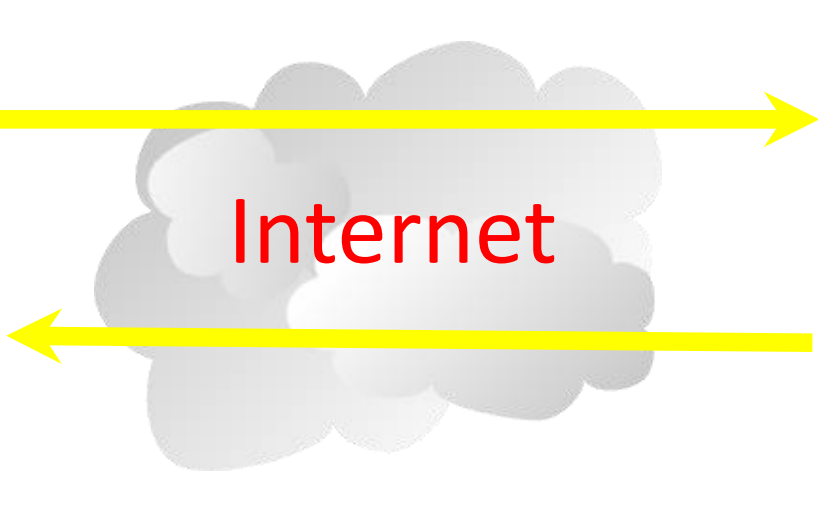

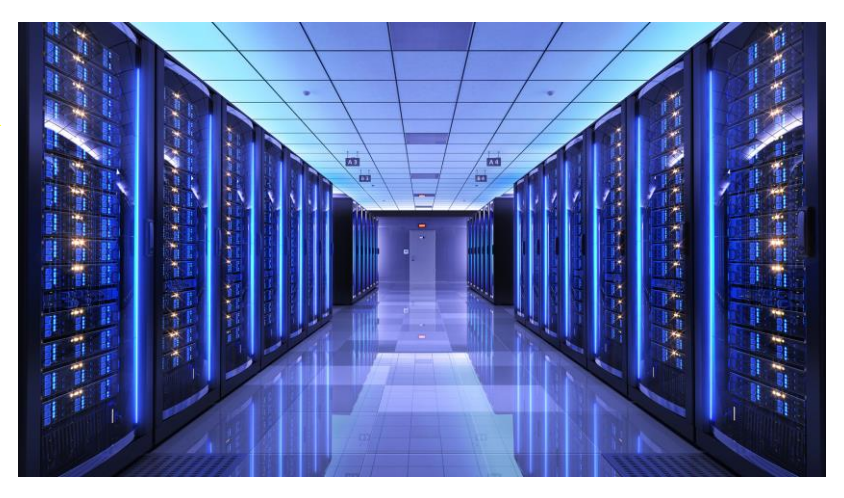

#### HTML **CSS** JavaScript AJAX

HTTP Request Response GET **POST** socket

#### Python **Templates** Data Store memcache

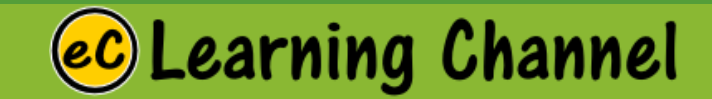

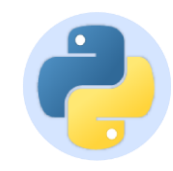

# Standard Library

•We will only cover modules supported by the Python standard library

- •These come with Python by default
- •Keep in mind, much more functionality can be found in third-party modules
- •Will give links to notable third-party libraries as appropriate

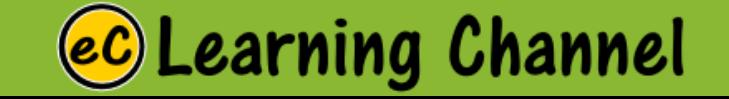

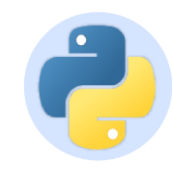

## Prerequisites

- •You should already know Python basics
- •However, you don't need to be an expert on all of its advanced features (in fact, none of the code to be written is highly sophisticated)
- •You should have some prior knowledge of systems programming and network concepts

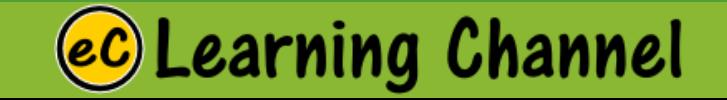

# Network Fundamentals

LECTURE 2

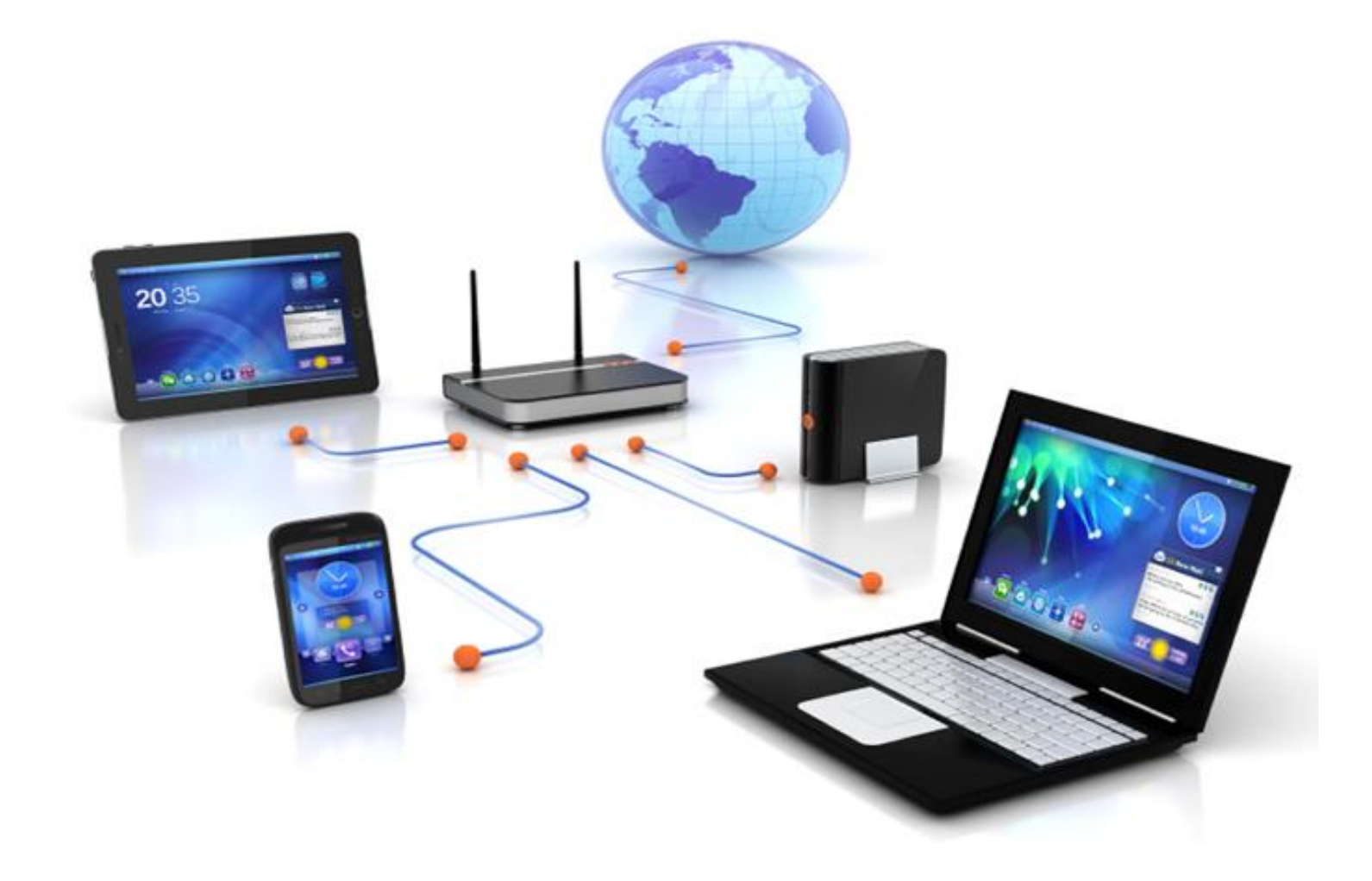

The Problem It's just sending/receiving bits.

### Two Main Issues

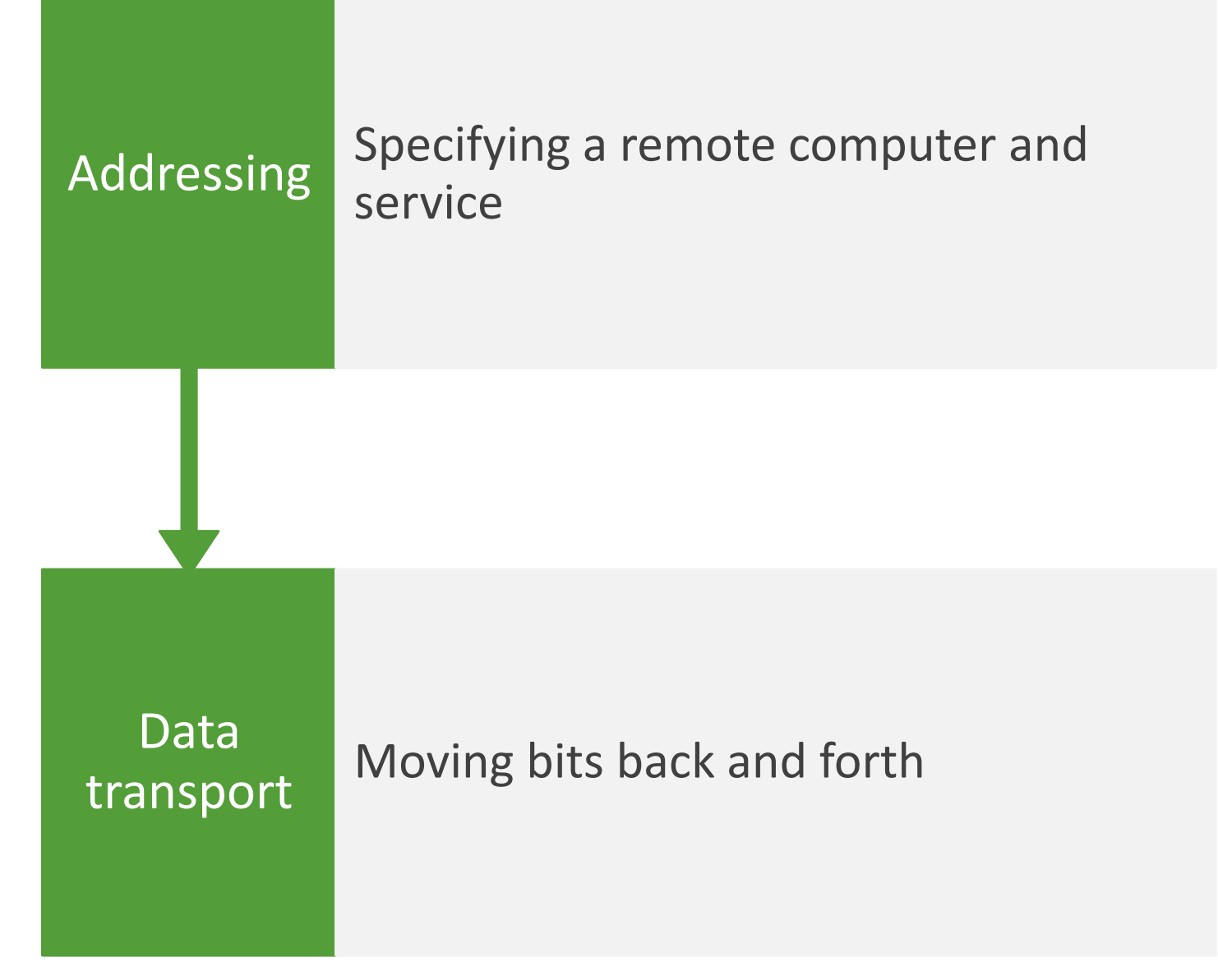

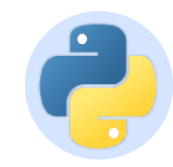

# Network Addressing

- •Machines have a hostname and IP address
- •Programs/services have port numbers

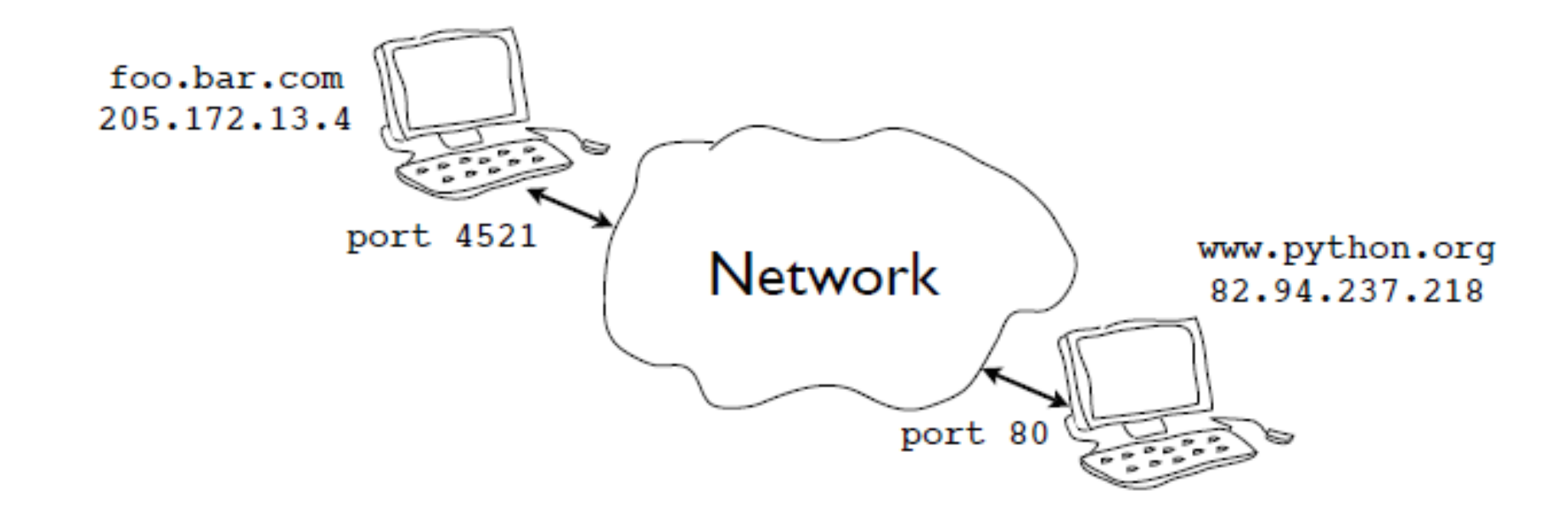

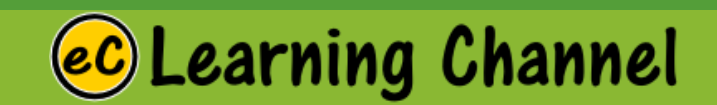

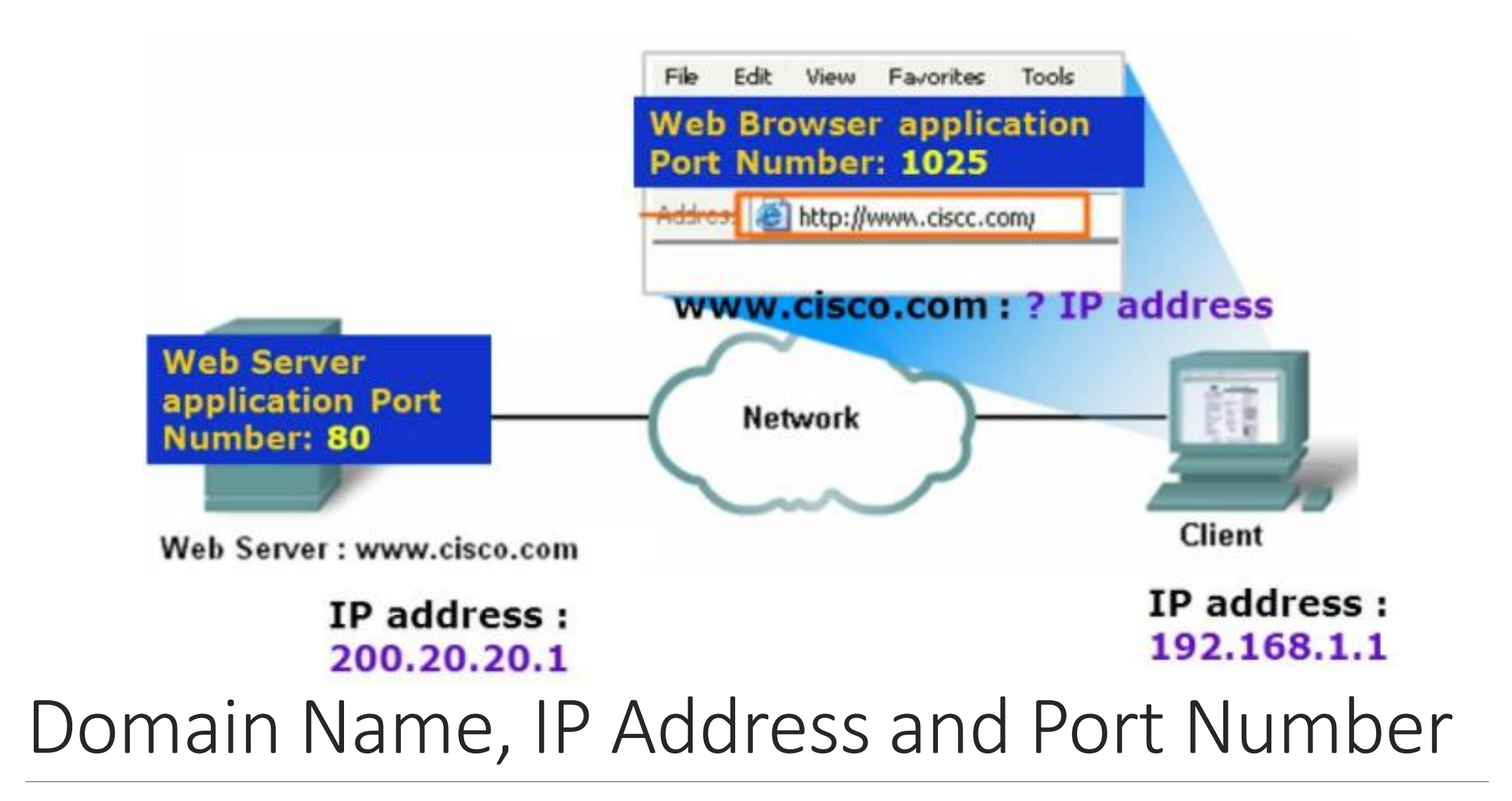

# Network Architecture

LECTURE 3

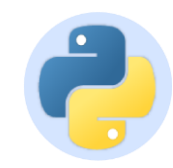

# Transport Control Protocol (TCP)

- •Built on top of IP (Internet Protocol)
- •Assumes IP might lose some data stores and retransmits data if it seems to be lost
- •Handles "flow control" using a transmit window
- •Provides a nice reliable pipe

**Learning Channel** 

### **Stack Connections**

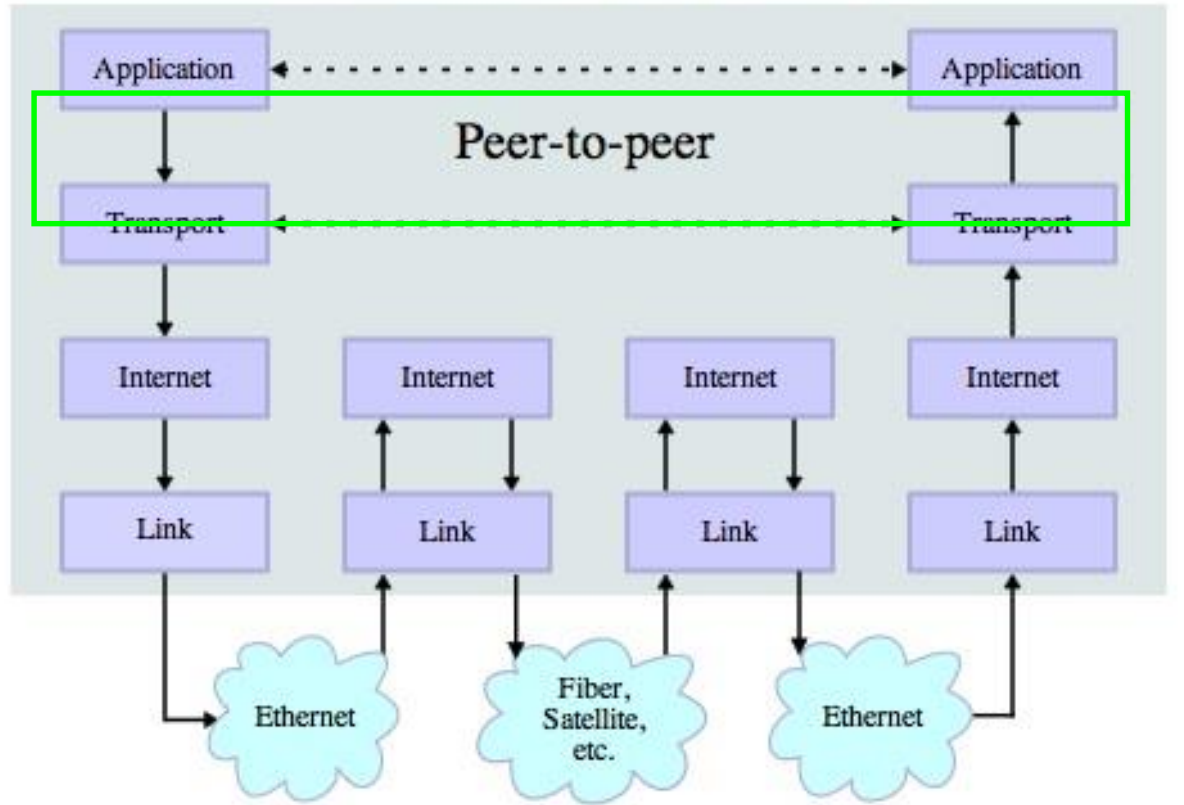

Source: http://en.wikipedia.org/wiki/Internet\_Protocol\_Suite

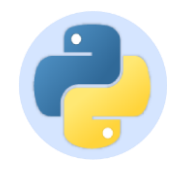

# TCP Connections / Sockets

Process to Process Communication

"In computer networking, an Internet socket or network socket is an endpoint of a bidirectional inter-process communicatio[n](http://en.wikipedia.org/wiki/Communication_flow) flow across an Internet Protocol-based computer network, such as the Internet."

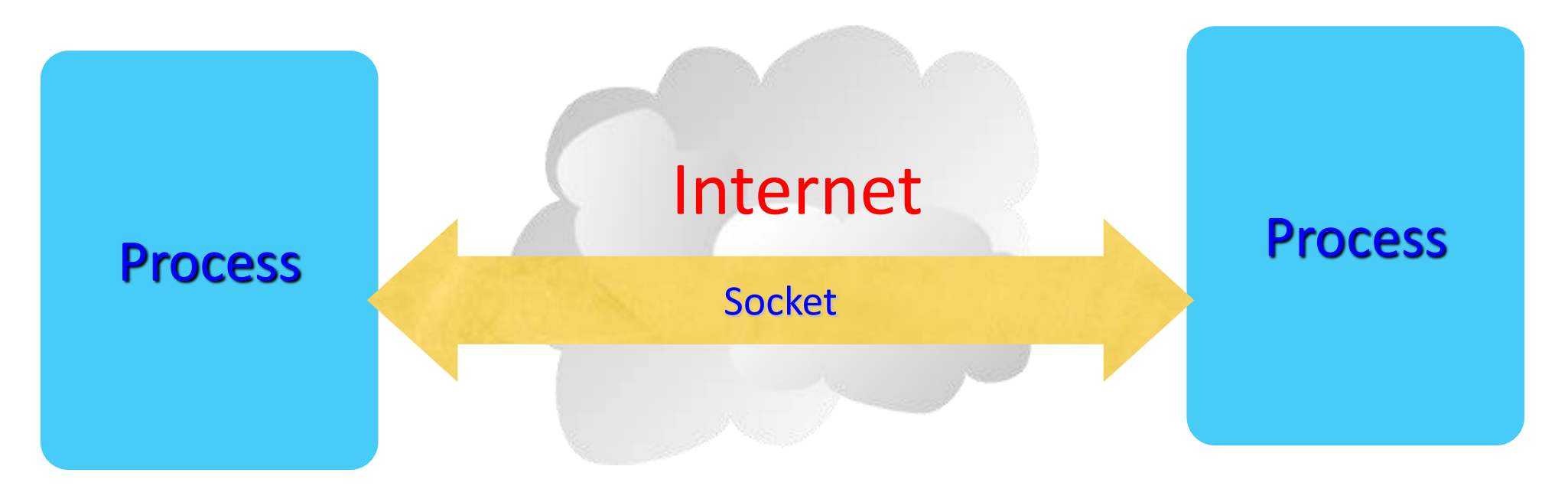

**Learning Channel** 

http://en.wikipedia.org/wiki/Internet\_socket

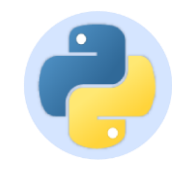

## TCP Port Numbers

- •A port is an application-specific or process-specific software communications endpoint
- •It allows multiple networked applications to coexist on the same server.
- •There is a list of well-known TCP port numbers

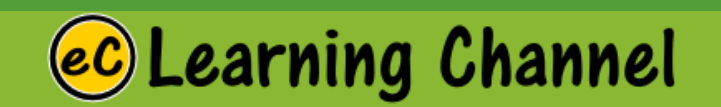

http://en.wikipedia.org/wiki/TCP\_and\_UDP\_port

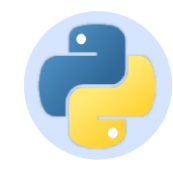

## Standard Ports

#### **Ports for common services are preassigned:**

- 21 **FTP**
- 22 **SSH**
- 23 **Telnet**
- 25 **SMTP** (Mail)
- 53 **DNS** (Domain Name)
- 80 **HTTP** (Web) 443 **HTTPS** (web, Secure)
- 110 **POP3** (Mail) 119 **NNTP** (News)
- (143/220/993) **IMAP** Mail Retrieval
- Other port numbers may just be randomly assigned to programs by the operating system

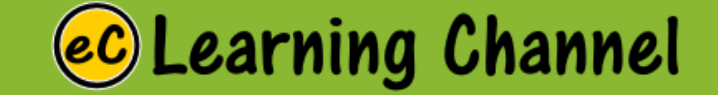

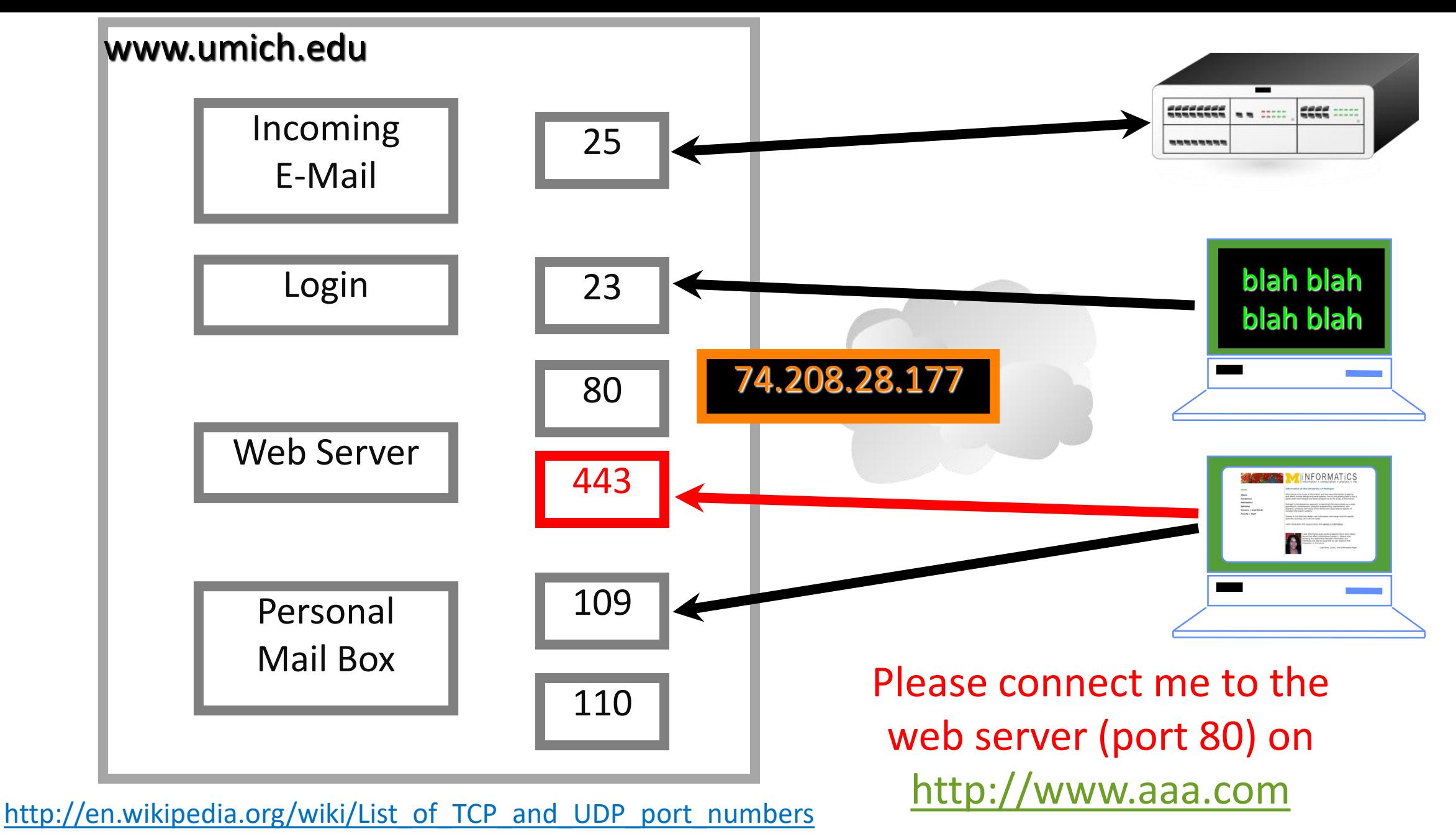

**ec** Learning Channel

### IP Address

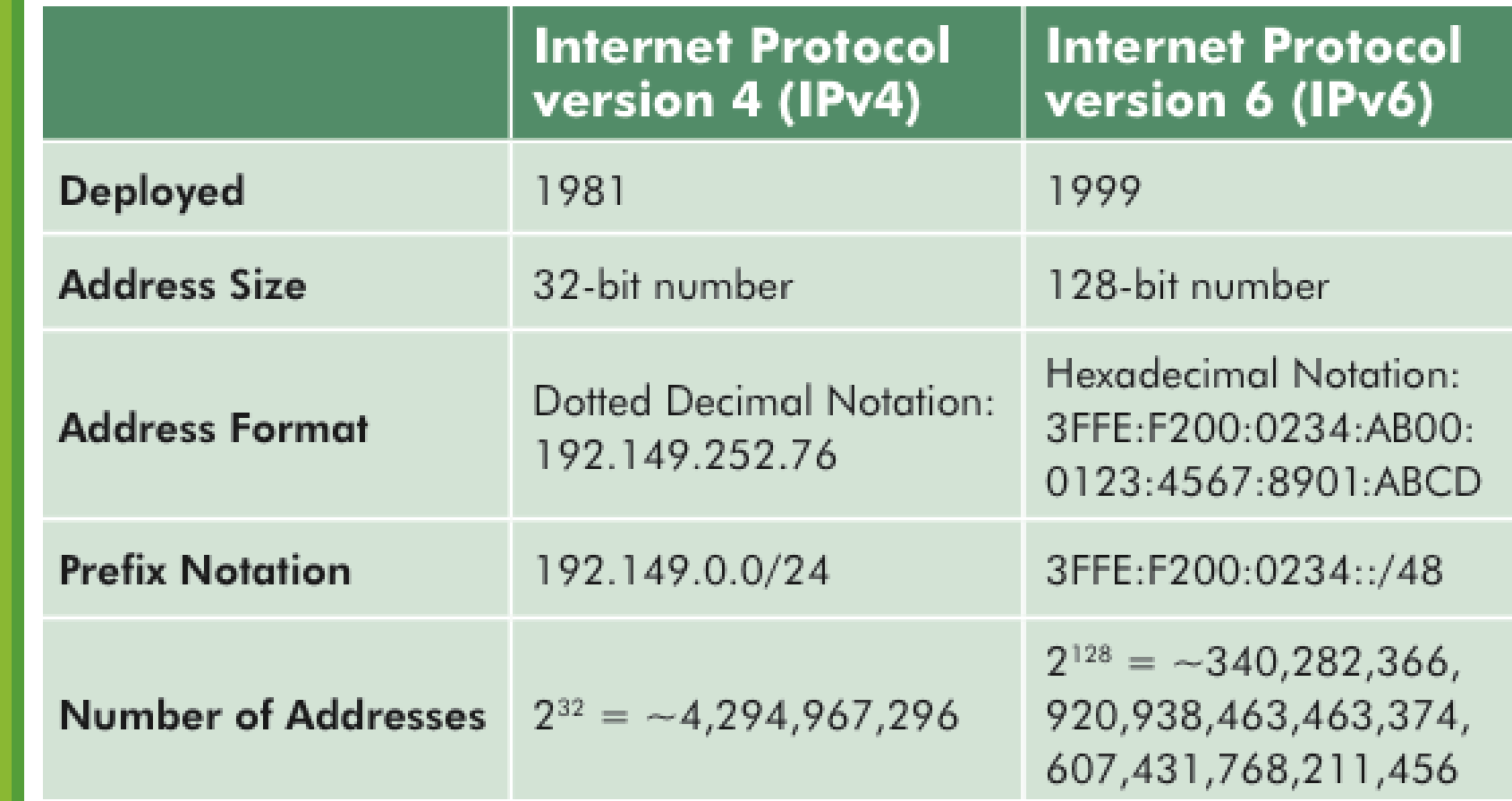

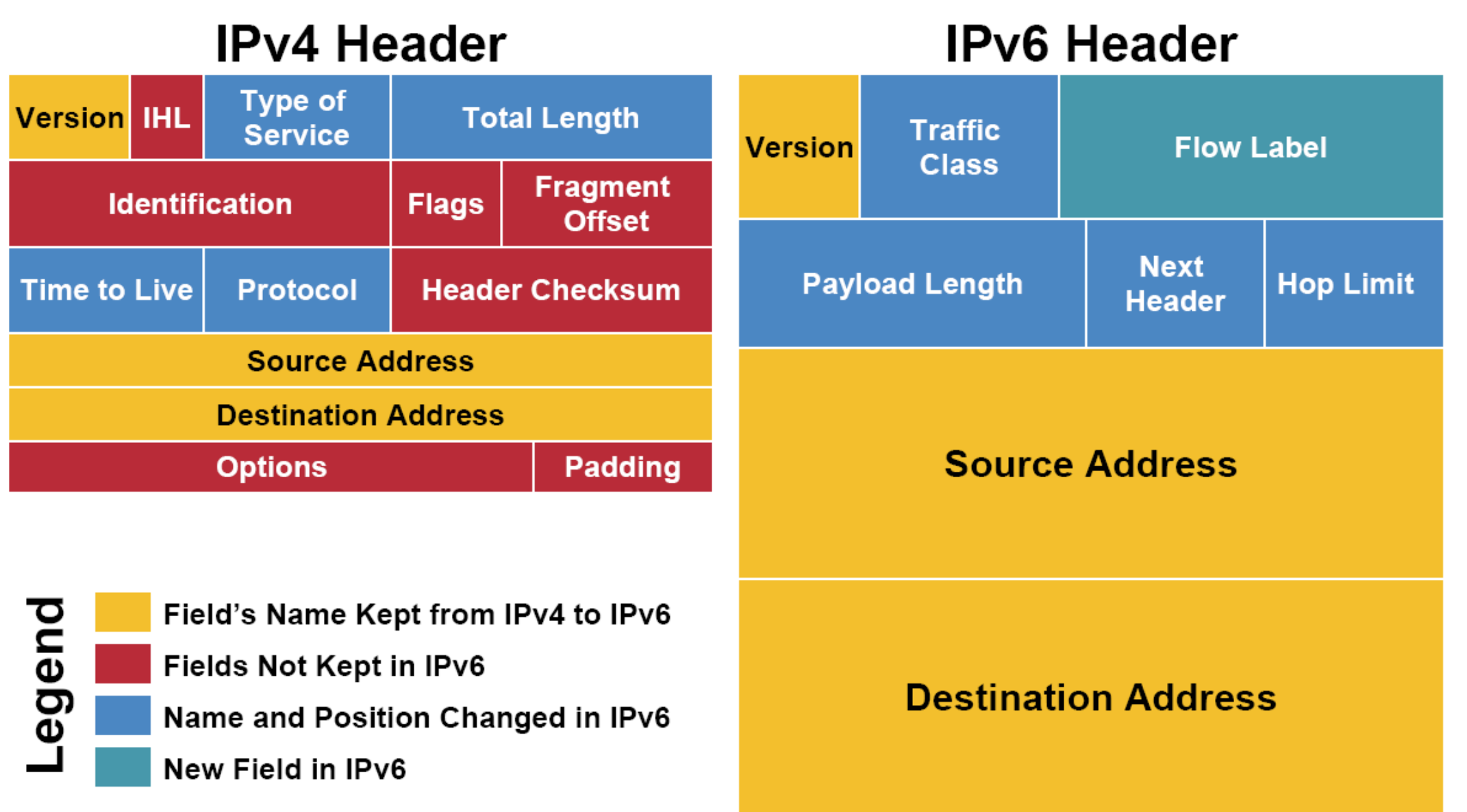

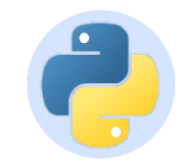

## Domain Name System (DNS)

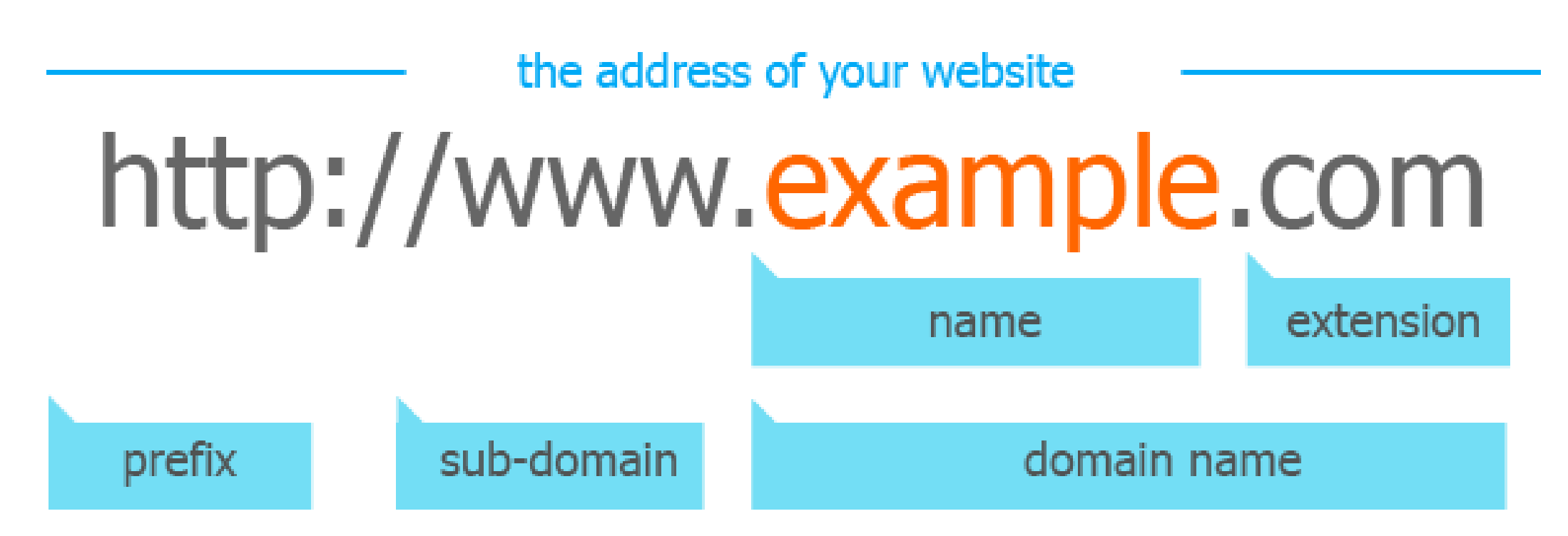

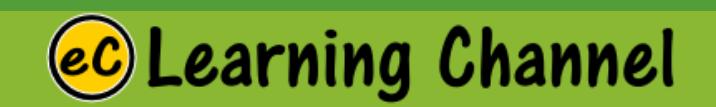

#### LECTURE 4

PuTTY (Terminal)

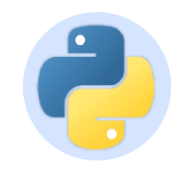

## PuTTY

•**PuTTY** is a free implementation of **SSH** and **Telnet** for Windows and Unix platforms, along with an **xterm** terminal emulator. It is written and maintained primarily by [Simon Tatham](https://www.chiark.greenend.org.uk/~sgtatham/).

•**SSH**: Secure Shell (**SSH**) is a cryptographic network protocol for operating network services securely over an unsecured network •**Telnet**:a network protocol that allows a user on one computer to log onto another computer that is part of the same network. •**TTY**: virtual terminal

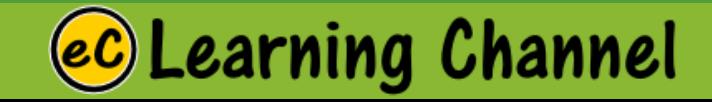

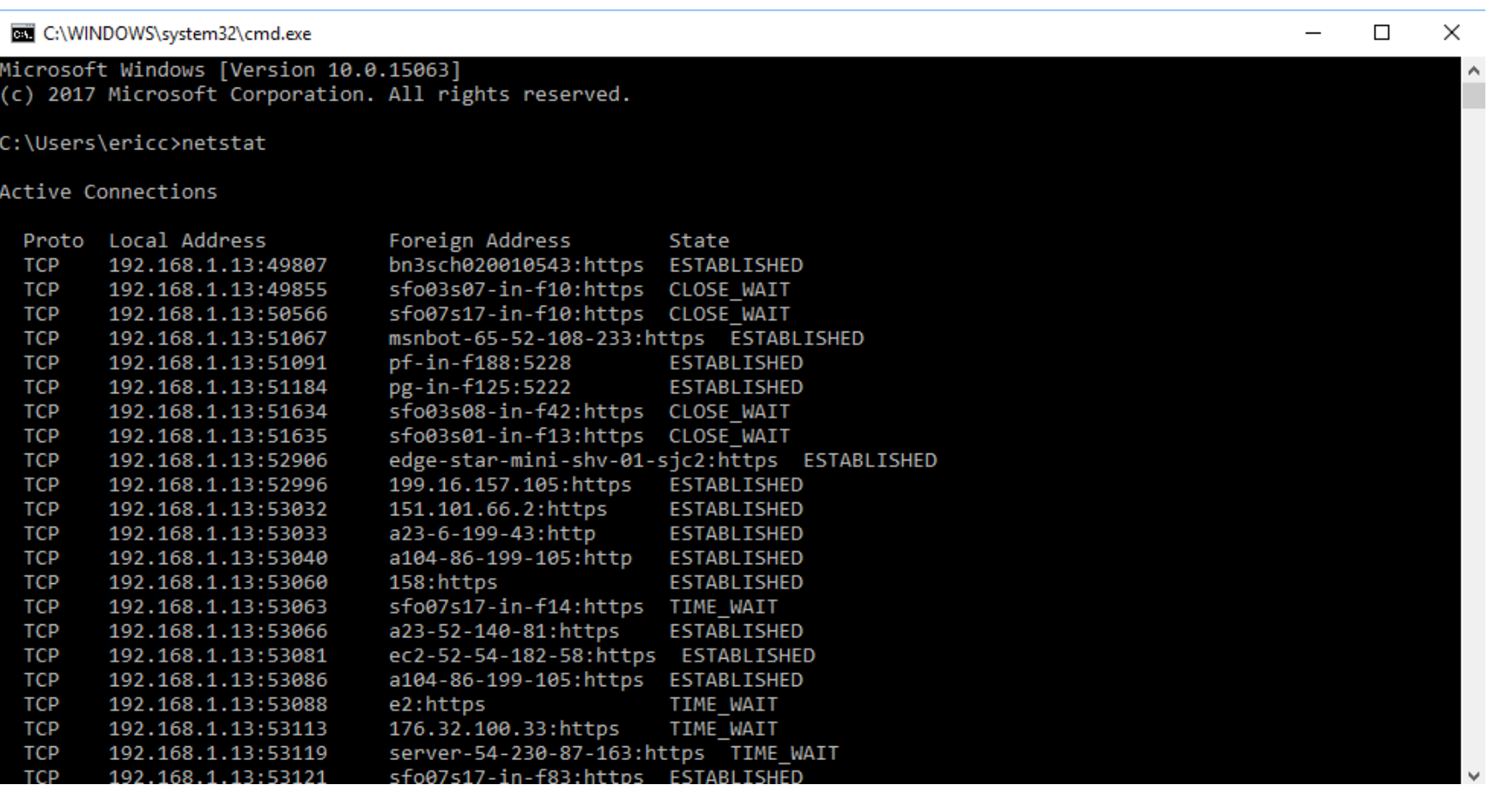

# Using netstat • Use 'netstat' to view active network connections<br>Note: Must execute from the command shell on

- 
- Note: Must execute from the command shell on both Unix and Windows

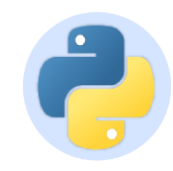

## Connections

- •Each endpoint of a network connection is always represented by a host and **port #**
- •In Python you write it out as a tuple (host,port) ("www.python.org",80) ("205.172.13.4",443)
- •In almost all of the network programs you'll write, you use this convention to specify a network address

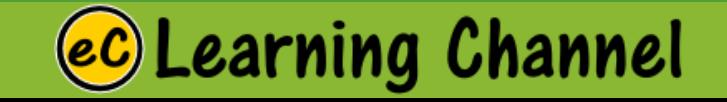

```
C:\WINDOWS\system32\cmd.exe
                                                                                                                  \Box\times-C:\Users\ericc>ping 66.96.130.61
Pinging 66.96.130.61 with 32 bytes of data:
Request timed out.
Request timed out.
Request timed out.
Ping statistics for 66.96.130.61:
    Packets: Sent = 3, Received = 0, Lost = 3 (100% loss),
Control-C
C:\Users\ericc>ping http://www.charisma-usa.com
Ping request could not find host http://www.charisma-usa.com. Please check the name and try again.
C:\Users\ericc>ping www.charisma-usa.com
Pinging www.charisma-usa.com [66.96.149.1] with 32 bytes of data:
Request timed out.
Request timed out.
Ping statistics for 66.96.149.1:
    Packets: Sent = 2, Received = 0, Lost = 2 (100% loss),
Control-C
C:\Users\ericc>
```
# Using ping

- Use 'ping' to check if the connection to a host is love.
- Note: In the example, the connection is not built

#### C:\Users\ericc>ping localhost

```
Pinging Sugarcane [::1] with 32 bytes of data:
Reply from :: 1: time<1ms
Reply from ::1: time<1ms
Reply from ::1: time<1ms
Reply from ::1: time<1ms
Ping statistics for ::1:
```
Packets: Sent = 4, Received = 4, Lost =  $\theta$  (0% loss), Approximate round trip times in milli-seconds: Minimum = 0ms, Maximum = 0ms, Average = 0ms

Even localhost fails? Why? No local host server.

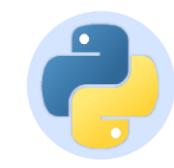

## Using Telnet

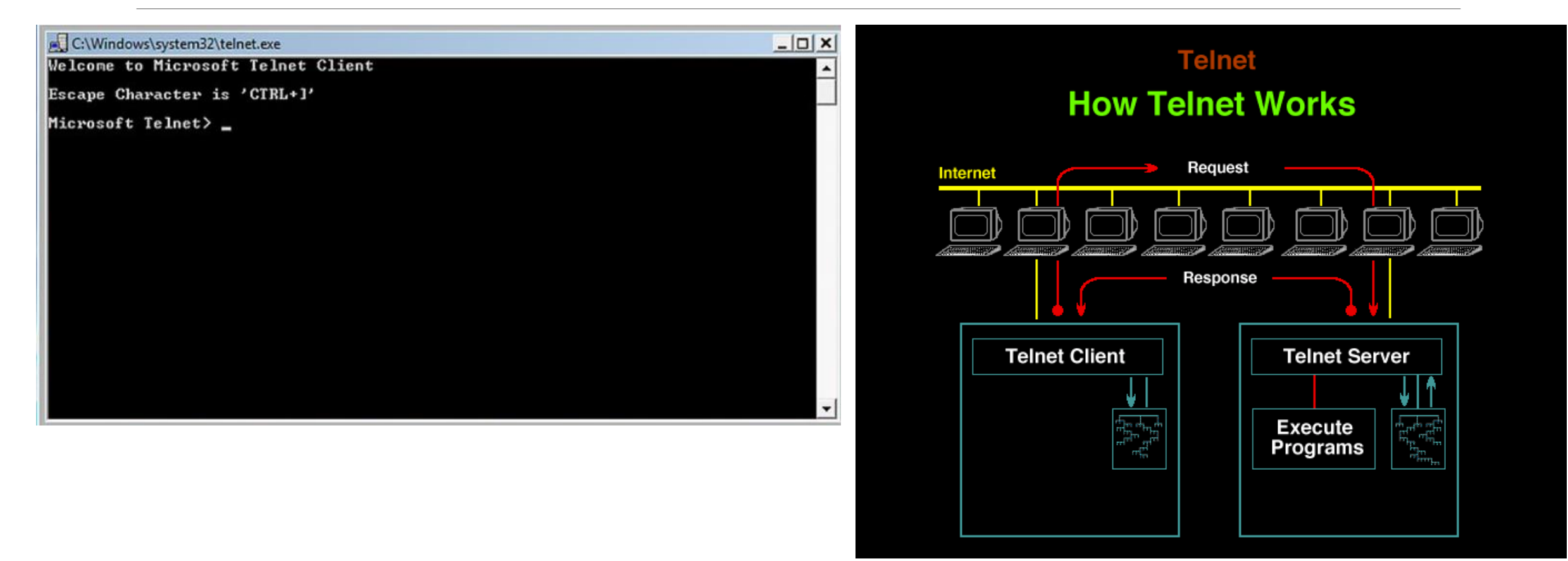

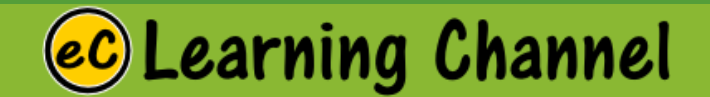

### App and Features -> Program and Features -> Telnet Client

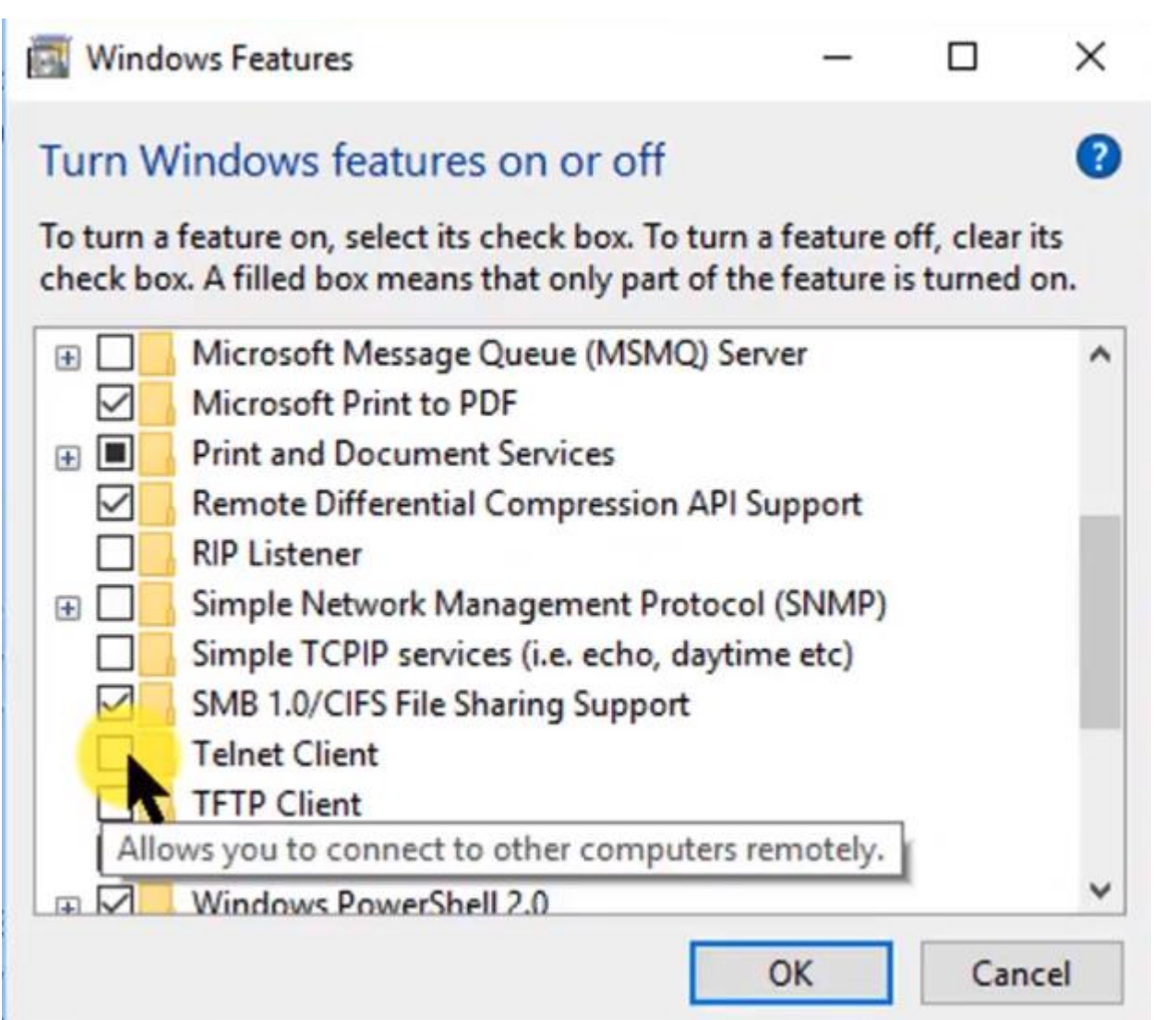

**Watch Video:** <https://youtu.be/CJQfR1b43ns>

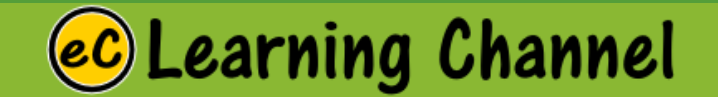

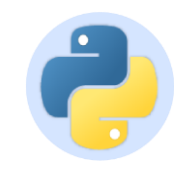

### Local Host Testing a Web Service Locally

How do you set up a local testing server?

- •Local files versus remote files
- •The problem with testing local files
- •Running a simple local HTTP server
- •Running server-side languages locally

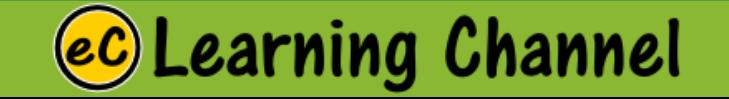

### **Browser (Client)**

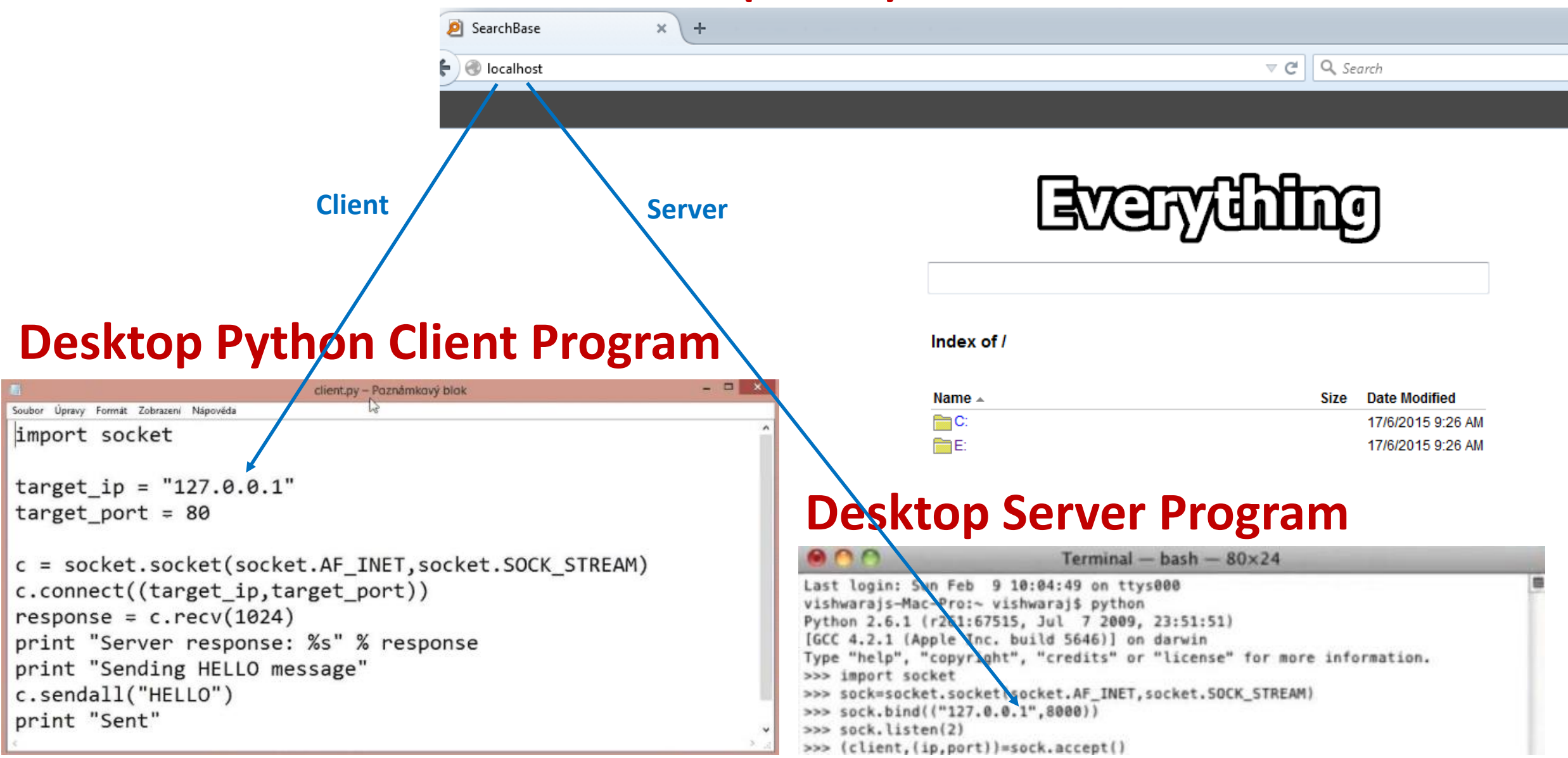

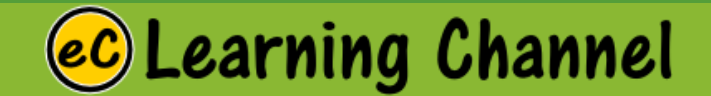

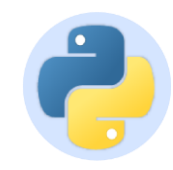

# Installing IIS

To install IIS:

1.In Windows, access the Control Panel and click **Add or Remove Programs**.

2.In the Add or Remove Programs window, click **Add/Remove Windows Components**.

3.Select the **Internet Information Services (IIS)** check box,

click **Next**, then click **Finish**.

To learn how to use IIS, you can view the documentation at http://localhost/iishelp/iis/misc/default.asp.

> **Watch Video: <https://youtu.be/bJrOASXslwU>**

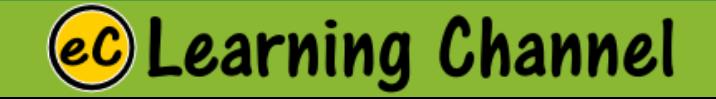

# XAMPP Server Bring up Server and localhost

LECTURE 5

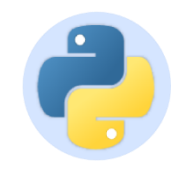

## What is XAMPP?

- •XAMPP stands for Cross-Platform (**X**), Apache (**A**), MySQL (**M**), PHP (**P**) and Perl (**P**).
- •It is a simple, lightweight Apache distribution that makes it extremely easy for developers to create a local web server for testing purposes.
- •Everything you need to set up a web server server application (Apache), database (MySQL), and scripting language (PHP) – is included in a simple extractable file.
- •XAMPP is also cross-platform, which means it works equally well on Linux, Mac and Windows.
- •Since most actual web server deployments use the same components as XAMPP, it makes transitioning from a local test server to a live server is extremely easy as well.
- •Web development using XAMPP is especially beginner friendly, as this popular PHP and MySQL for beginners course will teach you.

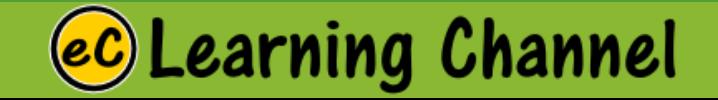

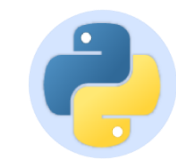

### XAMPP <https://www.apachefriends.org/index.html>

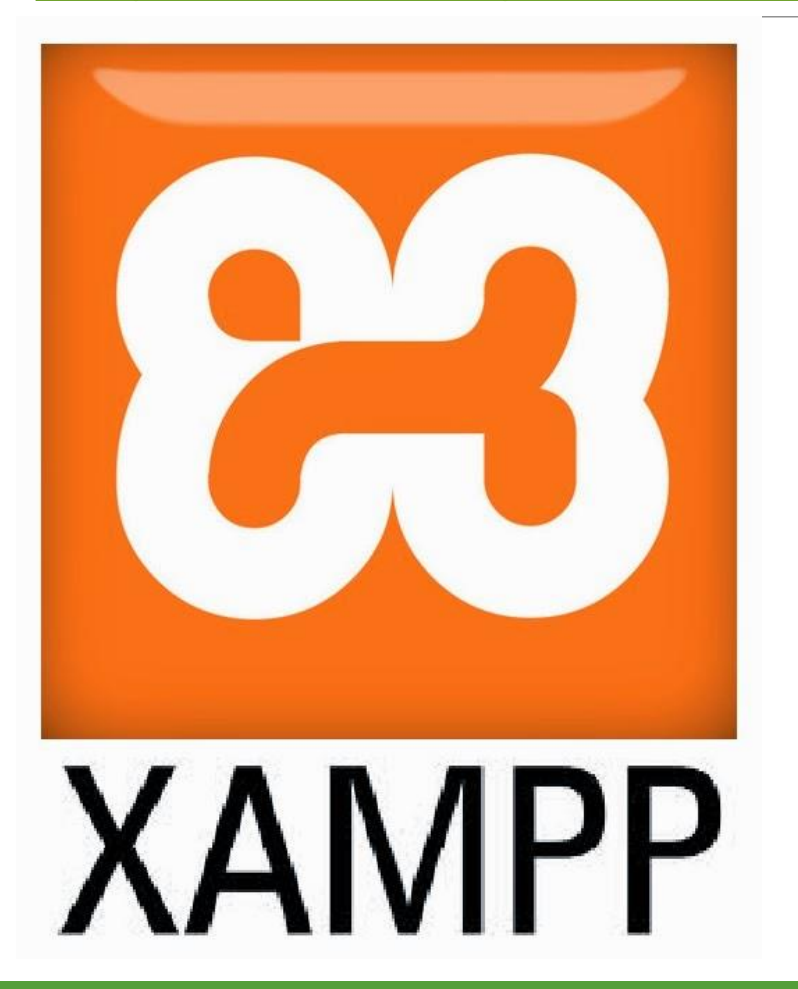

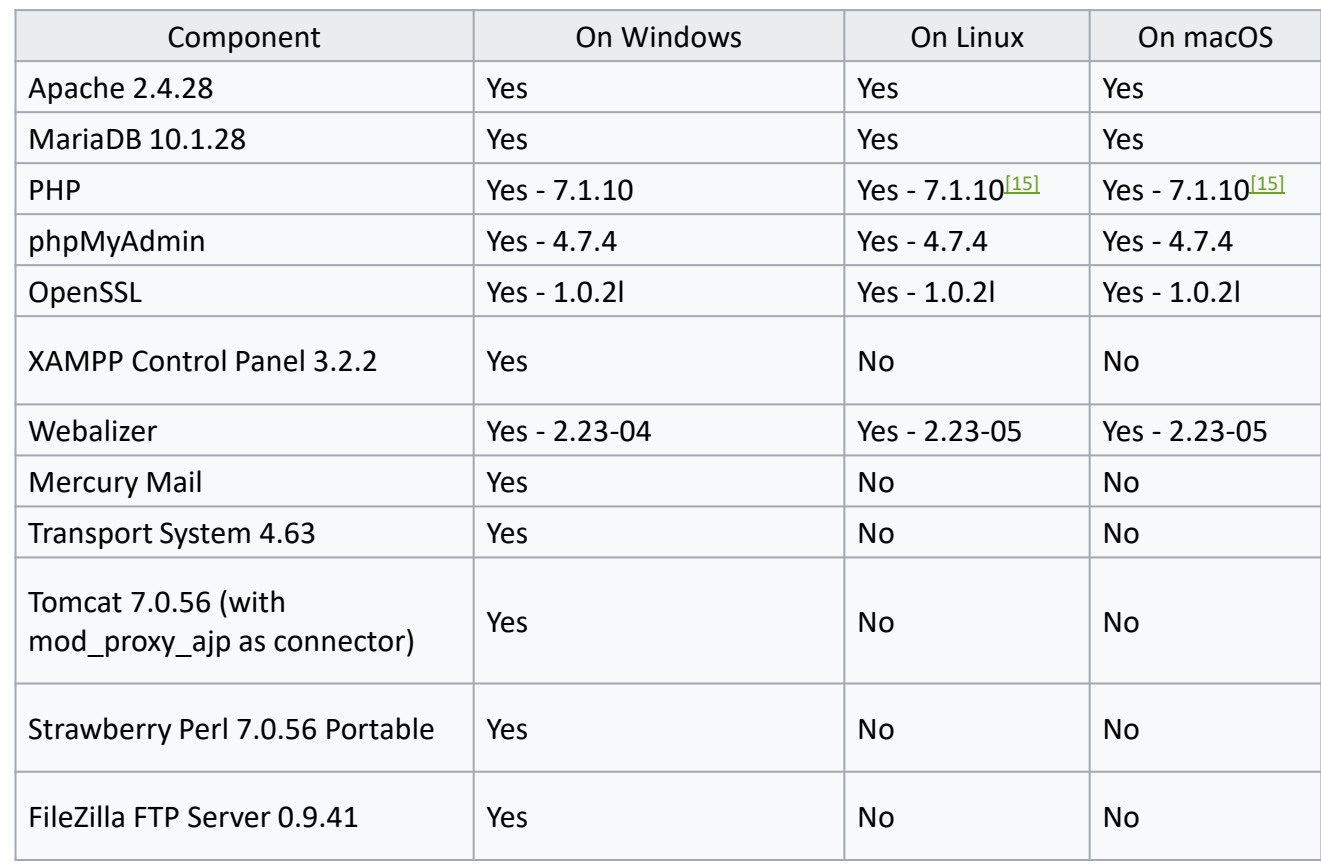

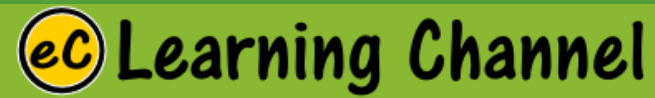
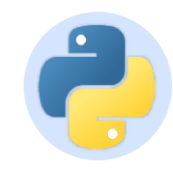

### Installation

Watch video in the Software Installation Video Collection Course:

[https://ec.teachable.com/p/software-installation-and-configuration-video-collection-free-mini](https://ec.teachable.com/p/software-installation-and-configuration-video-collection-free-mini-course)course

Check if the server has been brought up, especially the localhost has been brought up.

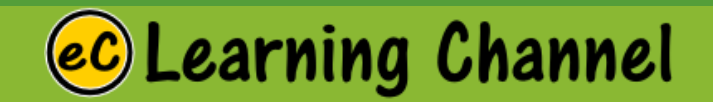

## Client-Server Concept

LECTURE 6

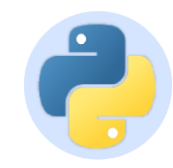

### Client/Server Concept

•Each endpoint is a running program

•Servers wait for incoming connections and provide a service (e.g., web, mail, etc.)

•Clients make connections to servers

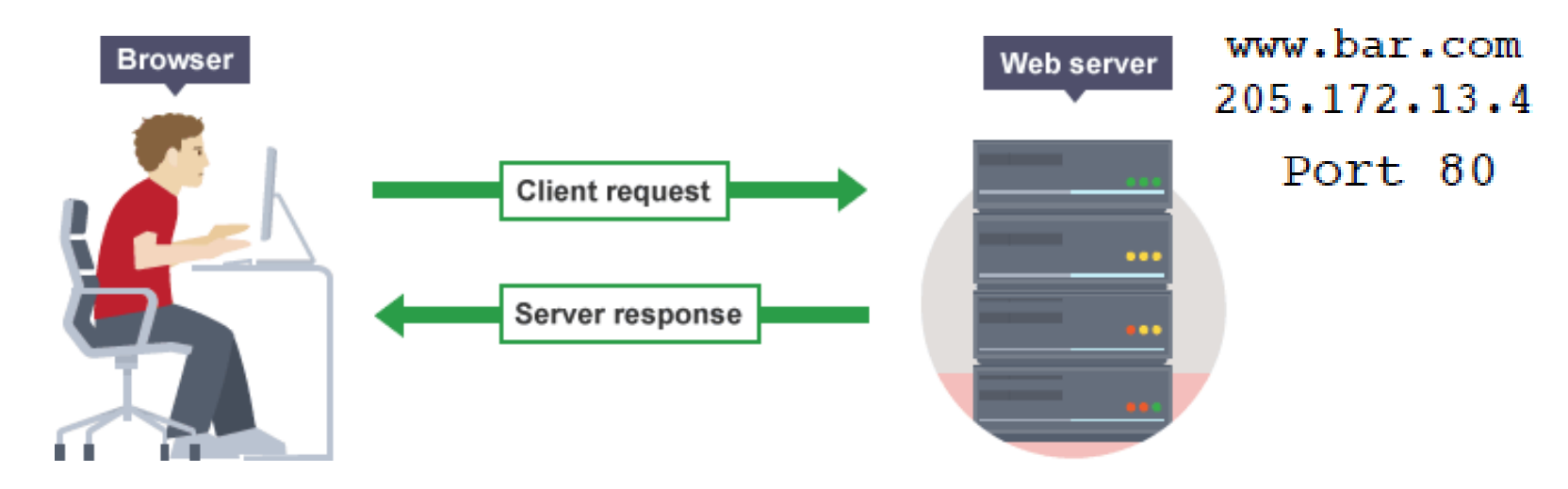

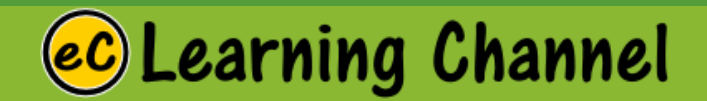

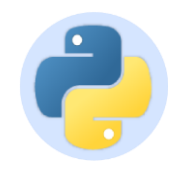

### Request/Response Cycle

- •Most network programs use a request/response model based on messages
- •Client sends a request message (e.g., HTTP) GET /index.html HTTP/1.0
- •Server sends back a response message HTTP/1.0 200 OK Content-type: text/html Content-length: 48823 <HTML>
- •The exact format depends on the application

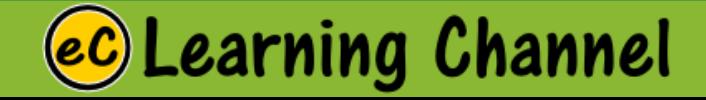

...

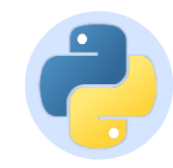

### **Using Telnet** on Linux/Unix

• As a debugging aid, telnet can be used to directly communicate with many services

telnet hostname portnum

#### • Example:

```
shell % telnet www.python.org 80
            Trying 82.94.237.218...
            Connected to www.python.org.
            Escape character is '']'.
 type this
and press \longrightarrow GET /index.html HTTP/1.0
return a few
  times
            HTTP/1.1 200 OK
            Date: Mon, 31 Mar 2008 13:34:03 GMT
            Server: Apache/2.2.3 (Debian) DAV/2 SVN/1.4.2
            mod ss1/2.2.3 OpenSSL/0.9.8c
             \cdots
```
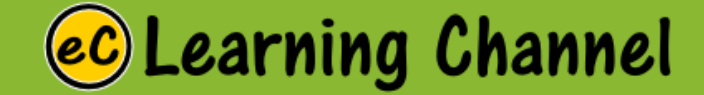

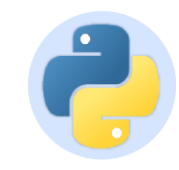

### Data Transport

- There are two basic types of communication
- **Streams** (TCP): Computers establish a connection with each other and read/write data in a **continuous** stream of bytes---like a file. This is the most common.
- **Datagrams** (UDP): Computers send **discrete** packets (or messages) to each other. Each packet contains a collection of bytes, but each packet is separate and self-contained.

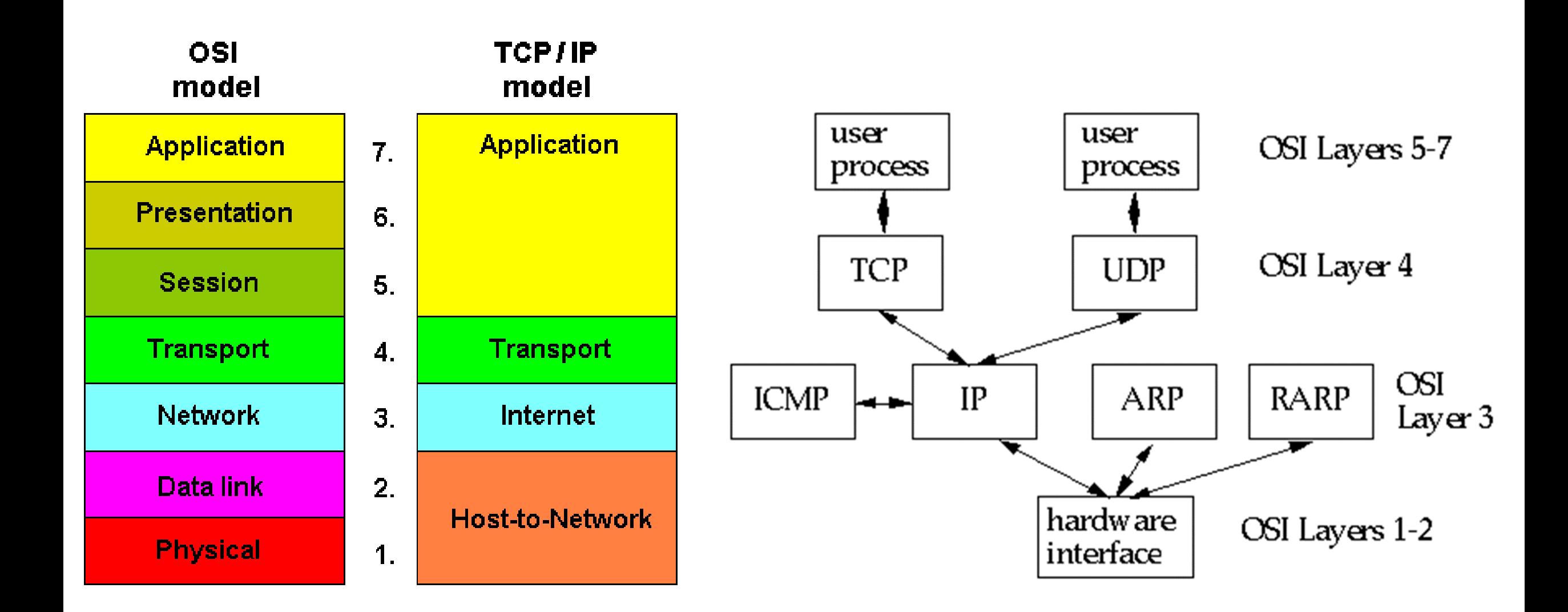

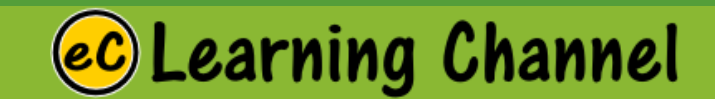

#### Data Transmission over the Internet through TCP/IP

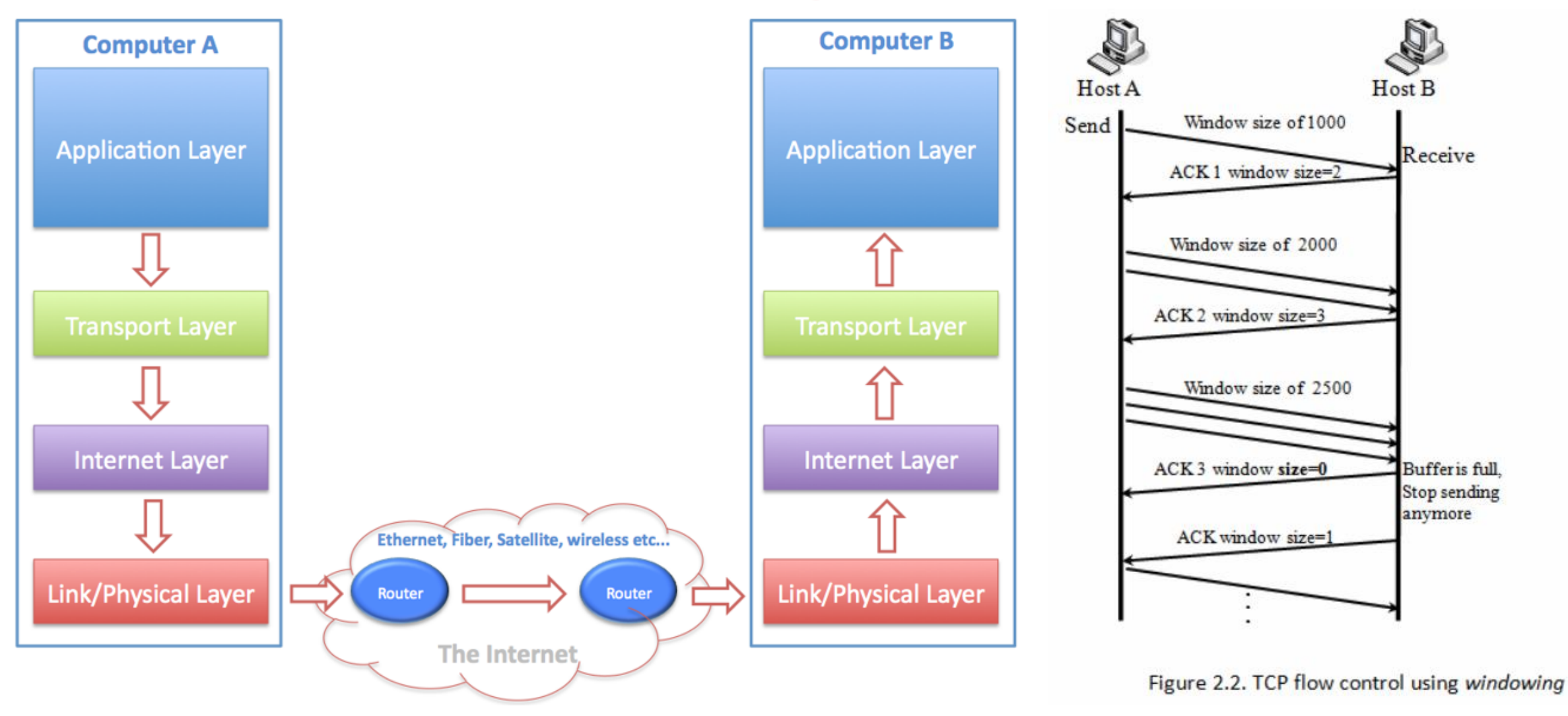

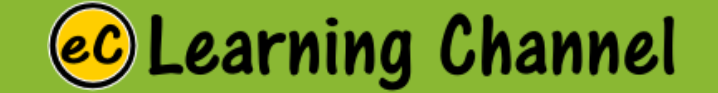

#### **TCP/IP Packet**

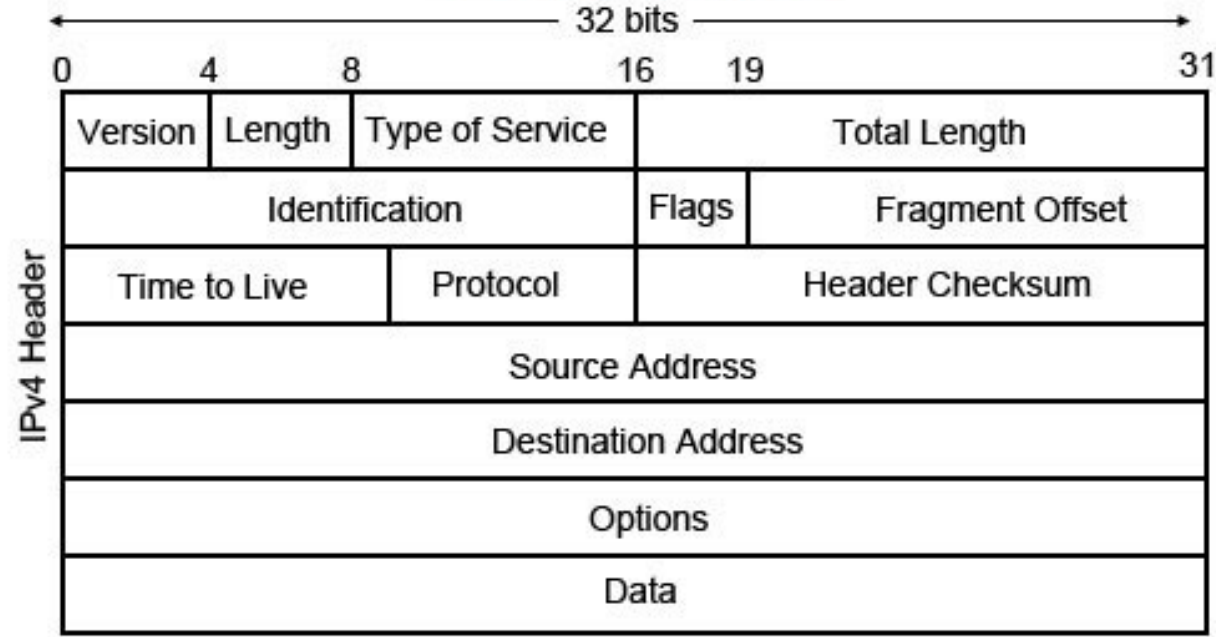

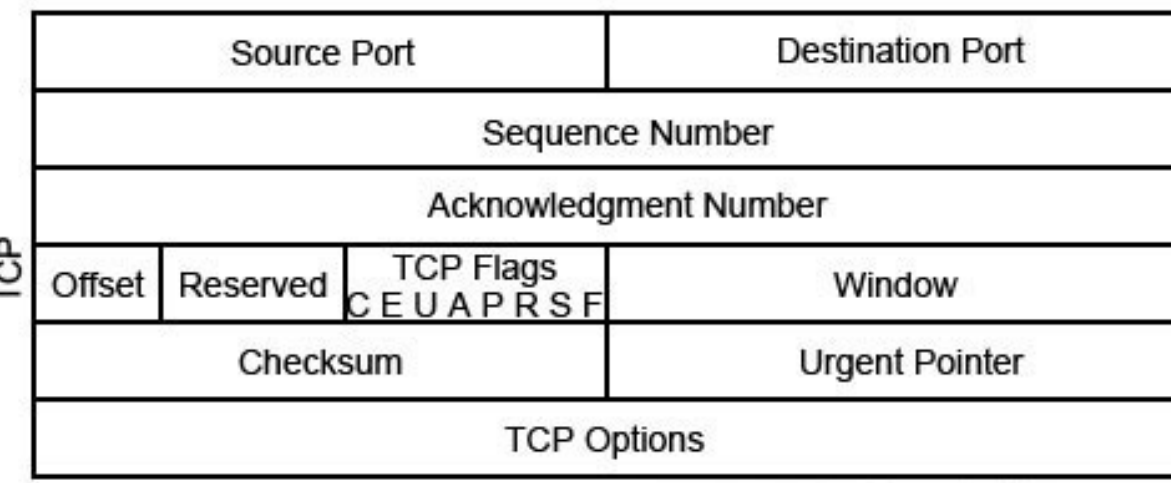

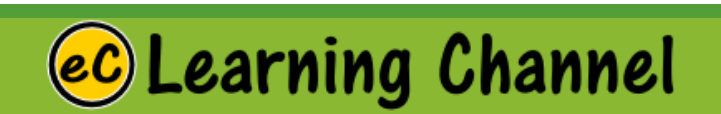

#### **UDP Request / Response Paradigm**

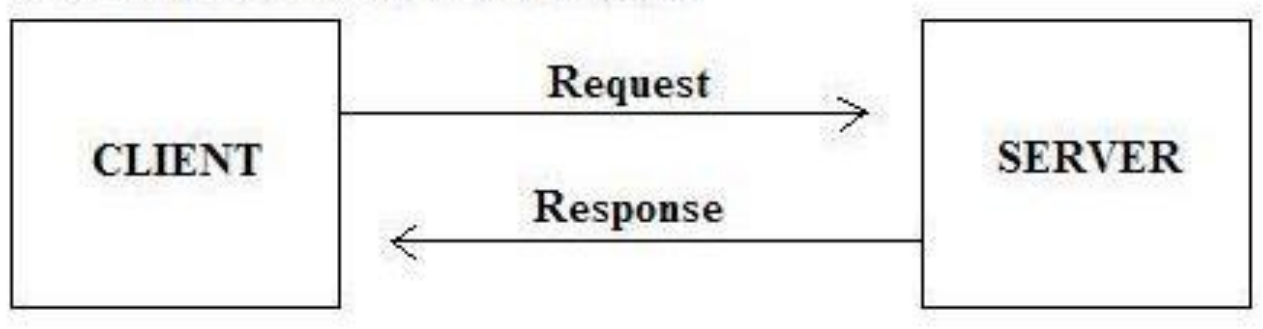

#### **TCP Handshake Paradigm**

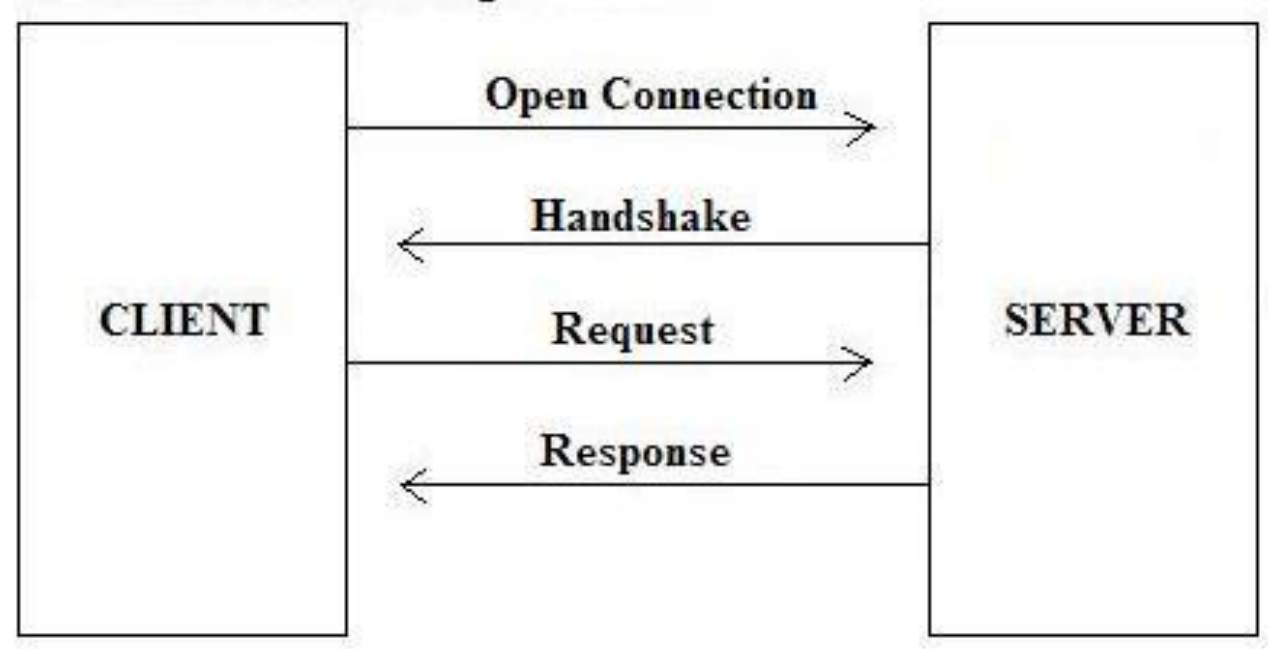

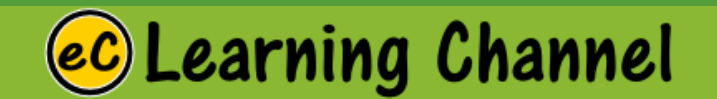

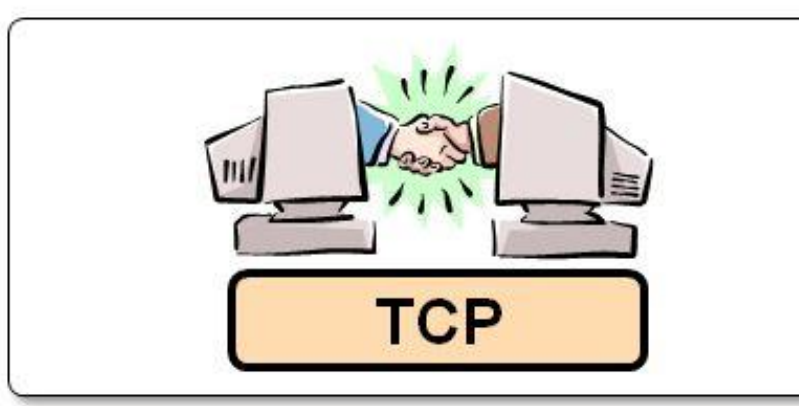

- **Slower but reliable** transfers
- **Typical** applications:
	- Email
	- **Web browsing**  $\bullet$

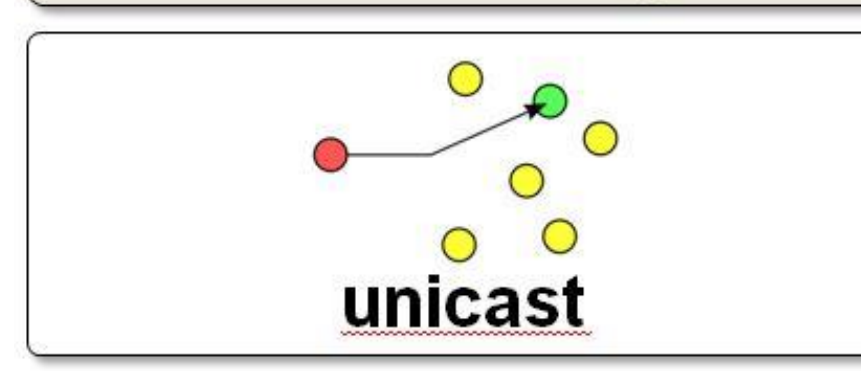

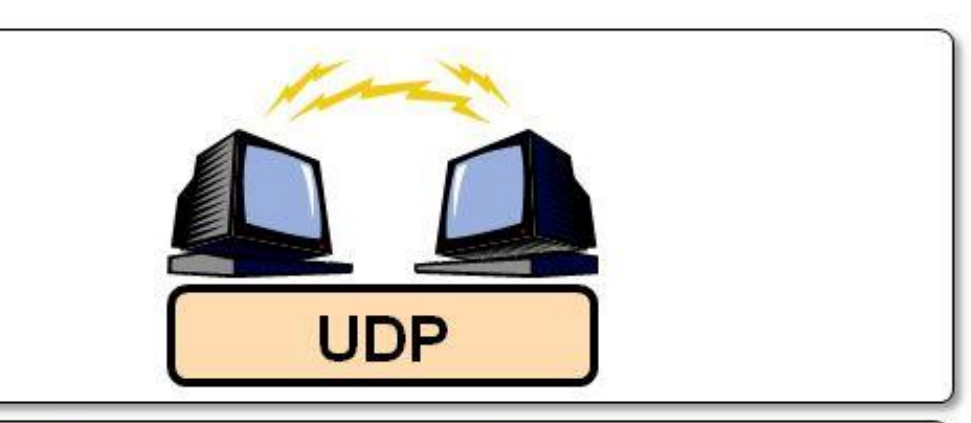

- **Fast but non-** $\bullet$ guaranteed transfers ("best effort")
- **Typical applications:**  $\bullet$ 
	- VolP
	- **Music streaming**  $\bullet$

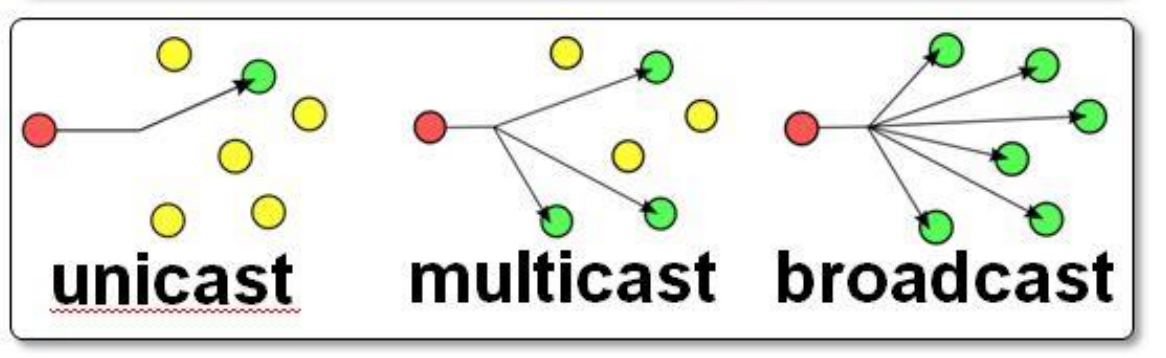

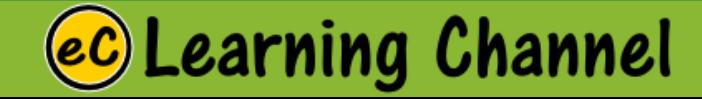

# Socket (Client)

LECTURE 7

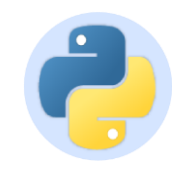

### **Sockets**

**Learning Channel** 

- Programming abstraction for network code
- Socket: A communication endpoint

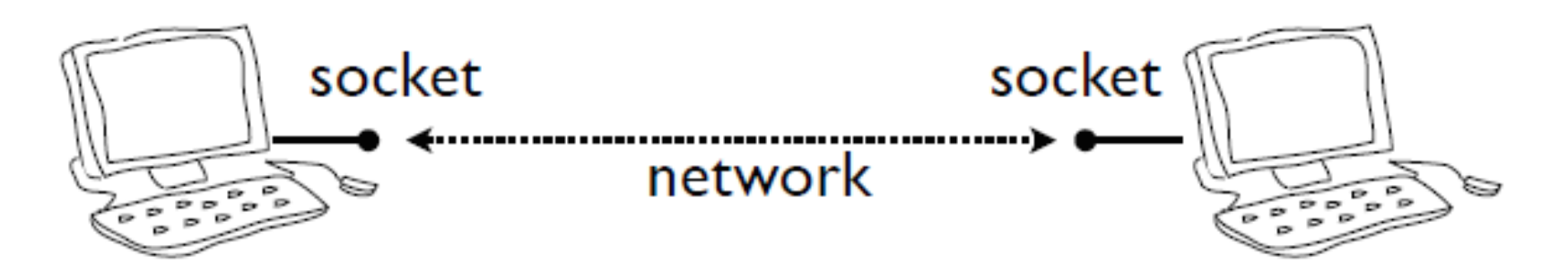

- Supported by **socket** library module
- Allows connections to be made and data to be transmitted in either direction

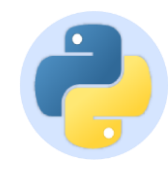

### Get the Host Name

#### Demo Program: getname.py

```
import socket
hostname = 'maps.google.com'addr = socket.gethostbyname(hostname))print ('The address of', hostname, 'is', addr)
```
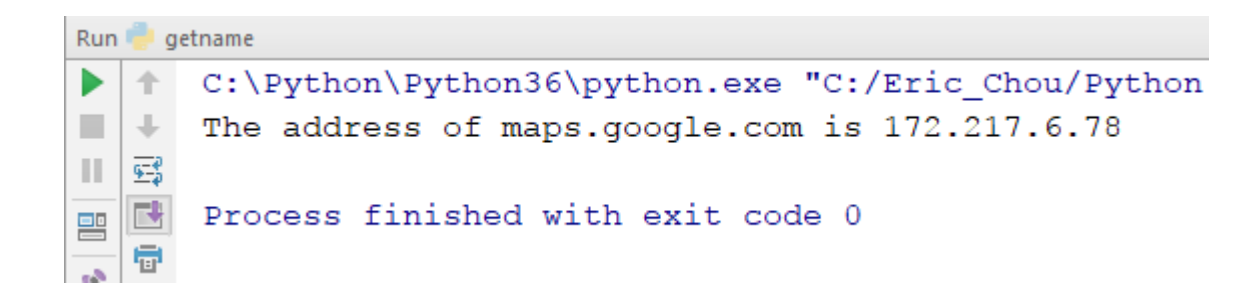

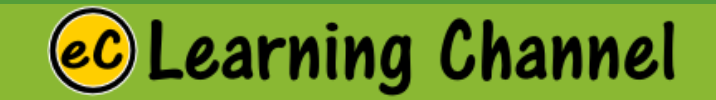

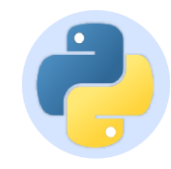

### Socket Basics

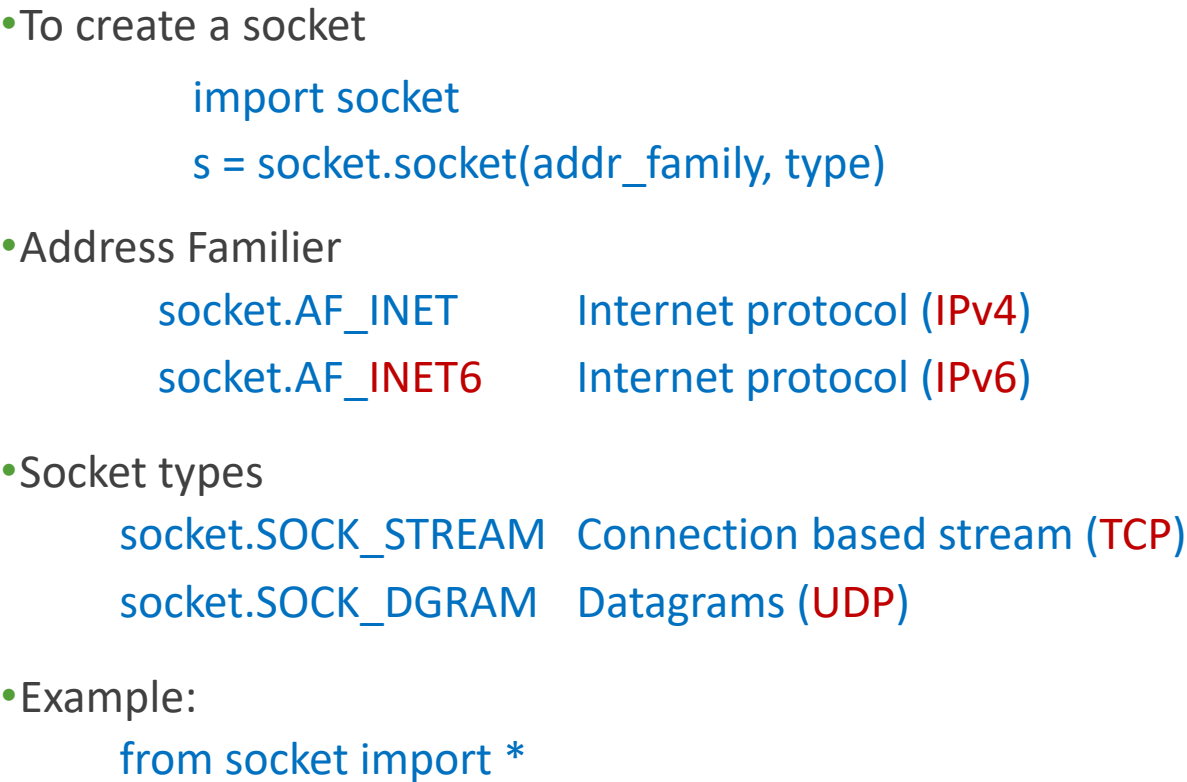

s = socket(AF\_INET,SOCK\_STREAM)

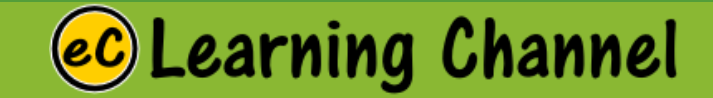

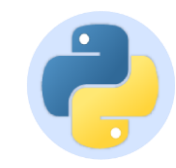

### Socket Types

•Most common case: TCP connection from socket import \* s = socket(AF\_INET, SOCK\_STREAM) # TCP s = socket(AF\_INET, SOCK\_DGRAM) # UDP •Almost all code will use one of following

s = socket(AF\_INET, SOCK\_STREAM) # TCP

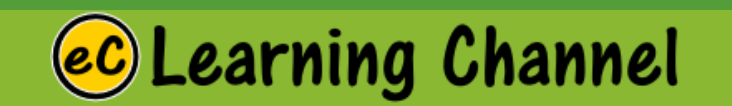

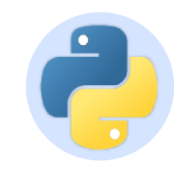

### Using a Socket

•Creating a socket is only the first step s = socket(AF\_INET, SOCK\_STREAM)

•Further use depends on application

•Server

•Listen for incoming connections

•Client

• Make an outgoing connection

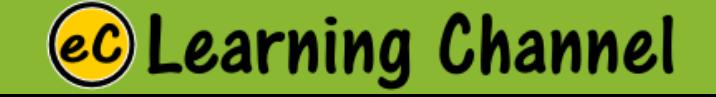

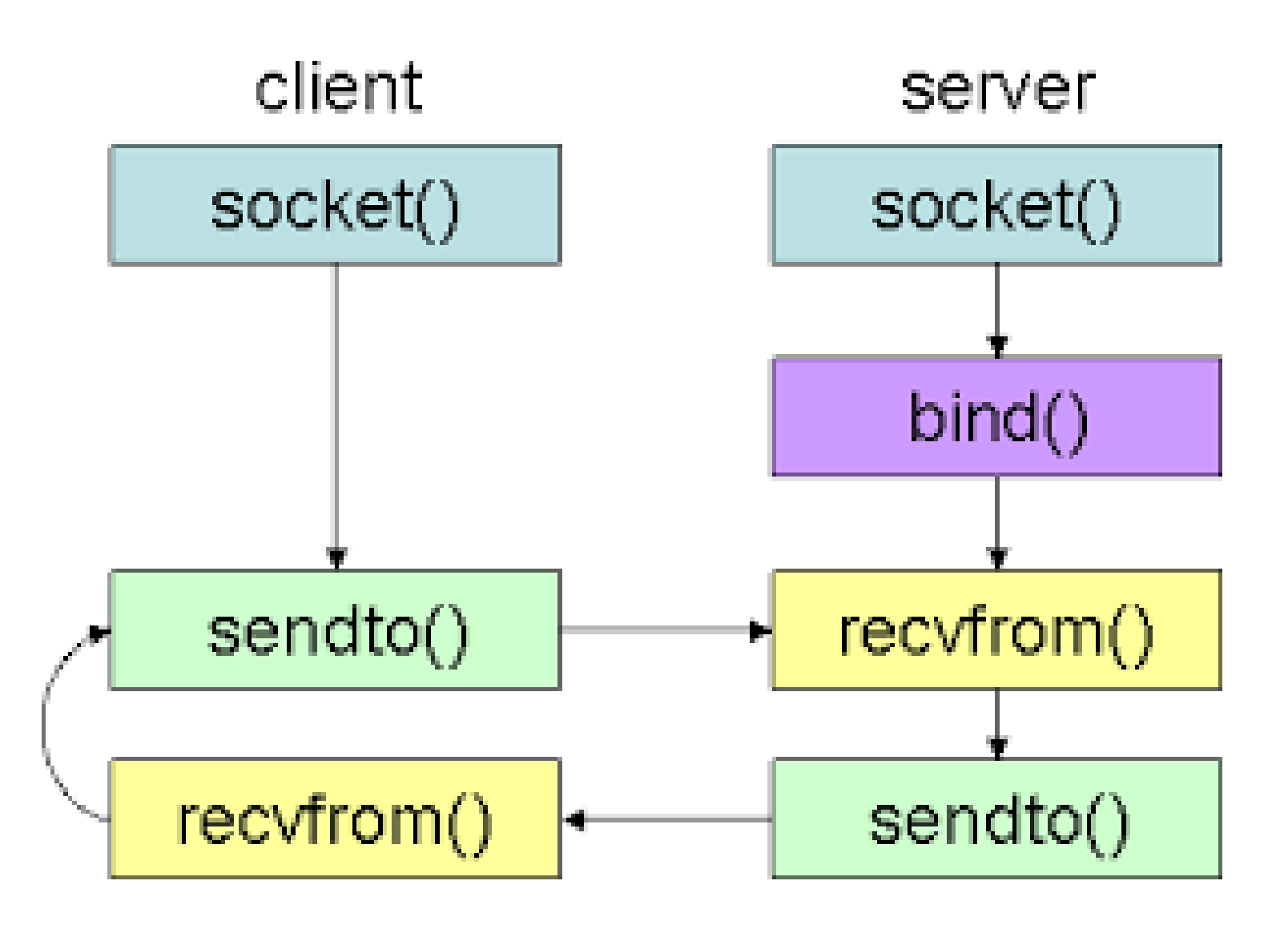

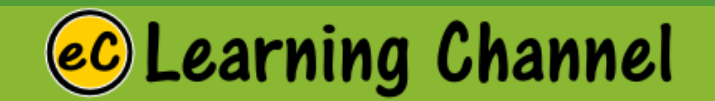

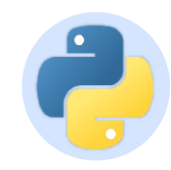

### TCP Client

•How to make an outgoing connection

from socket import \*

s = socket(AF\_INET,SOCK\_STREAM)

s.connect(("www.python.org",80)) # Connect

s.send(bytes("GET /index.html HTTP/1.0\n\n"), 'utf8') # Send request

 $data = s.recv(10000) # Get response$ 

s.close()

•**s.connect(addr)** makes a connection s.connect(("www.python.org",80))

•Once connected, use **sendto()**, **recvfrom()** to transmit and receive data

•**close()** shuts down the connection

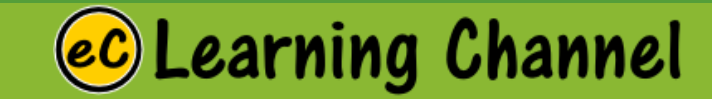

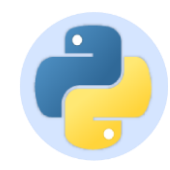

### Basic Example (Client Side) Demo Program: basic0.py (can't run by itself)

#### **Objectives:**

- Low-level network programming with sockets
- How to connect to a TCP server
- •This code is fairly typical for TCP client code.
- •Once connected to a server, use **send**() to send request data. To read a response, you will typically have to read data in chunks with multiple **recv**() operations.
- •**recv**() returns an empty string to signal the end of data (i.e., if the server closed its end of the connection).
- •Recall that using the string **join**() method is significantly faster than using string concatenation (+) to join string fragments together.

#### earning Channel.

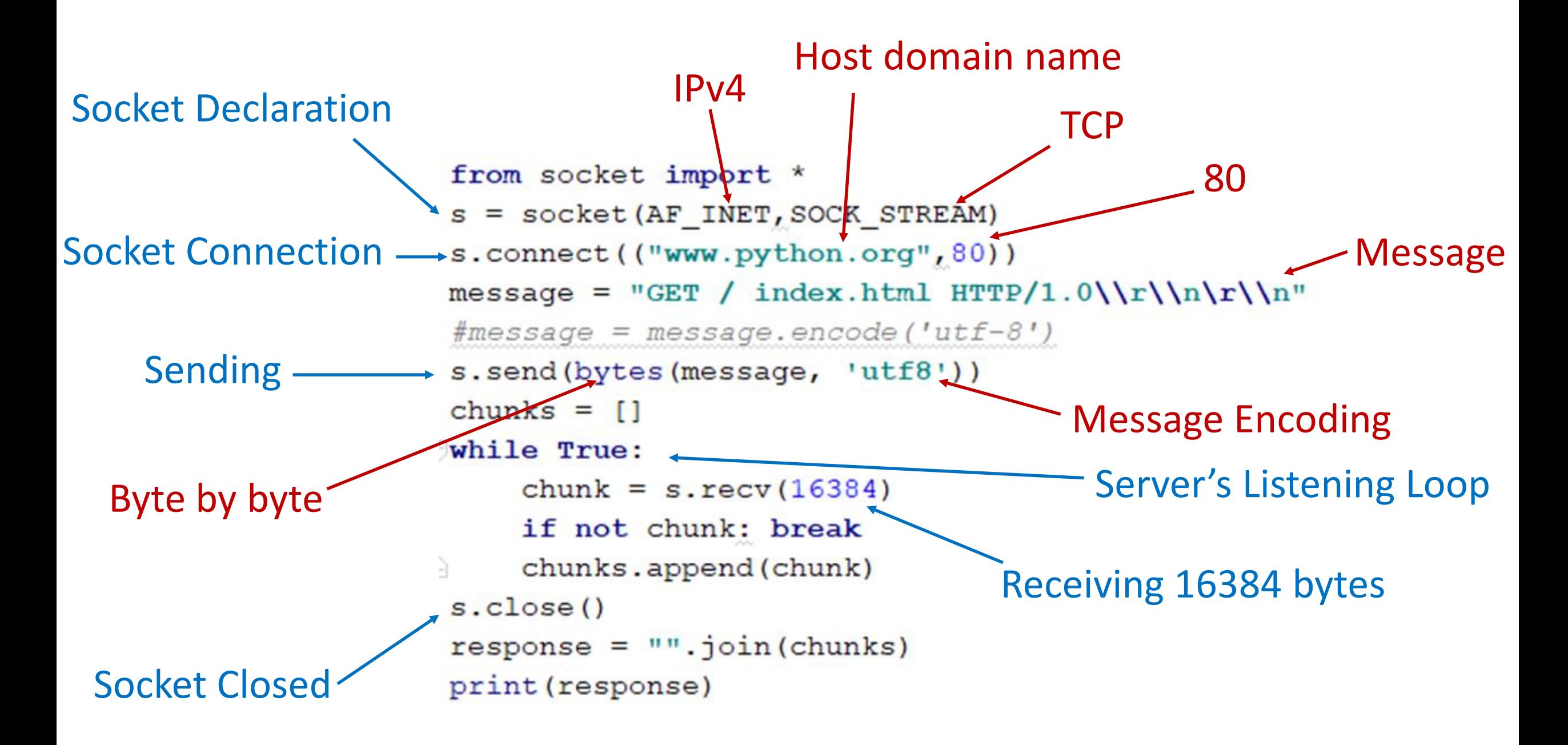

#### earning Channel.

### Analogy between File I/O Stream and Socket I/O Stream

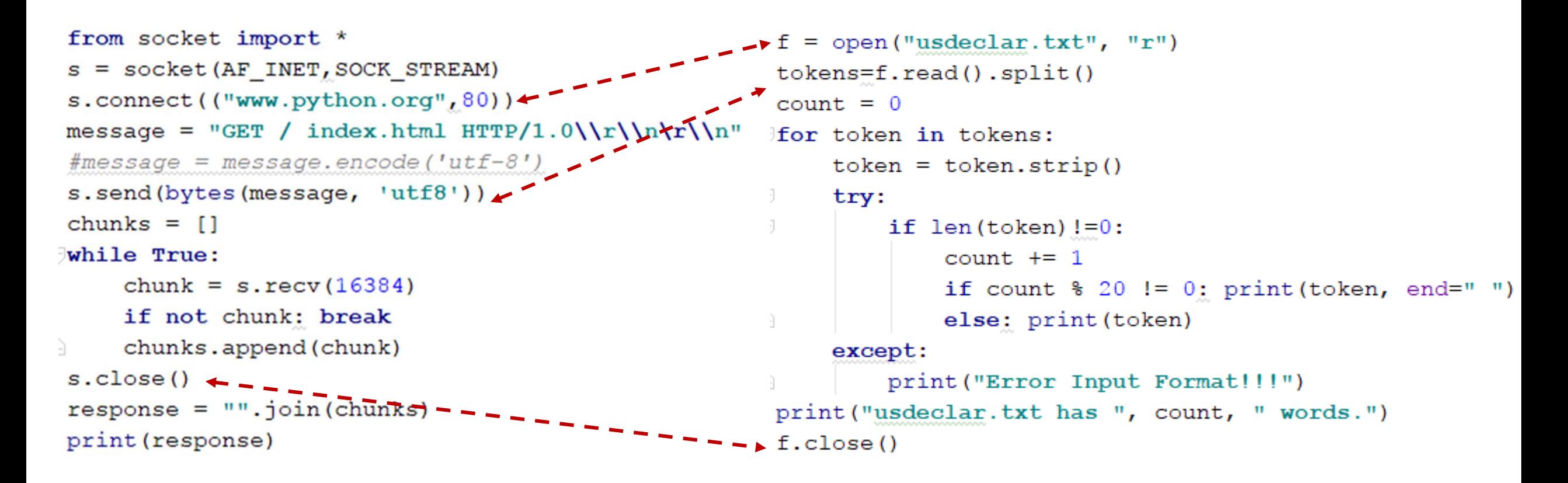

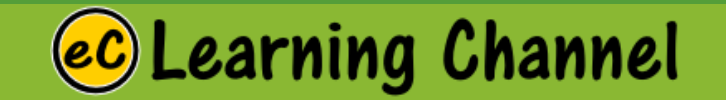

# Socket (Server)

LECTURE 8

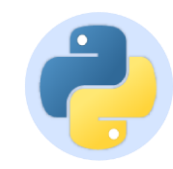

### Server Implementation

- Network servers are a bit more tricky
- Must listen for incoming connections on a well-known port number
- Typically run forever in a server-loop
- May have to service multiple clients

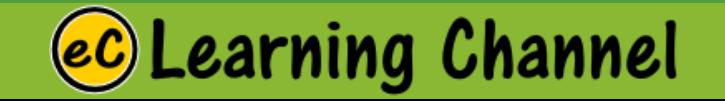

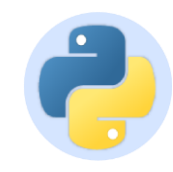

- A simple server
	- from socket import \*
	- s = socket(AF\_INET,SOCK\_STREAM)
	- s.bind(("",9000))

**s.listen(5)**

c.close()

while True:

maximum number of queued connections and should be at least 1

```
c,a = s.accept()
```
print("Received connection from", a) **c.send("Hello %s\n" % a[0])**

• Send a message back to a client % telnet localhost 9000 Connected to localhost. Escape character is '^]'. **Hello 127.0.0.1** Connection closed by foreign host.

Server Message

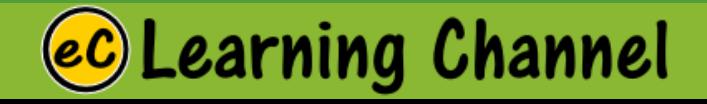

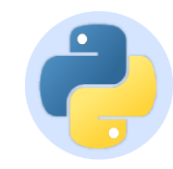

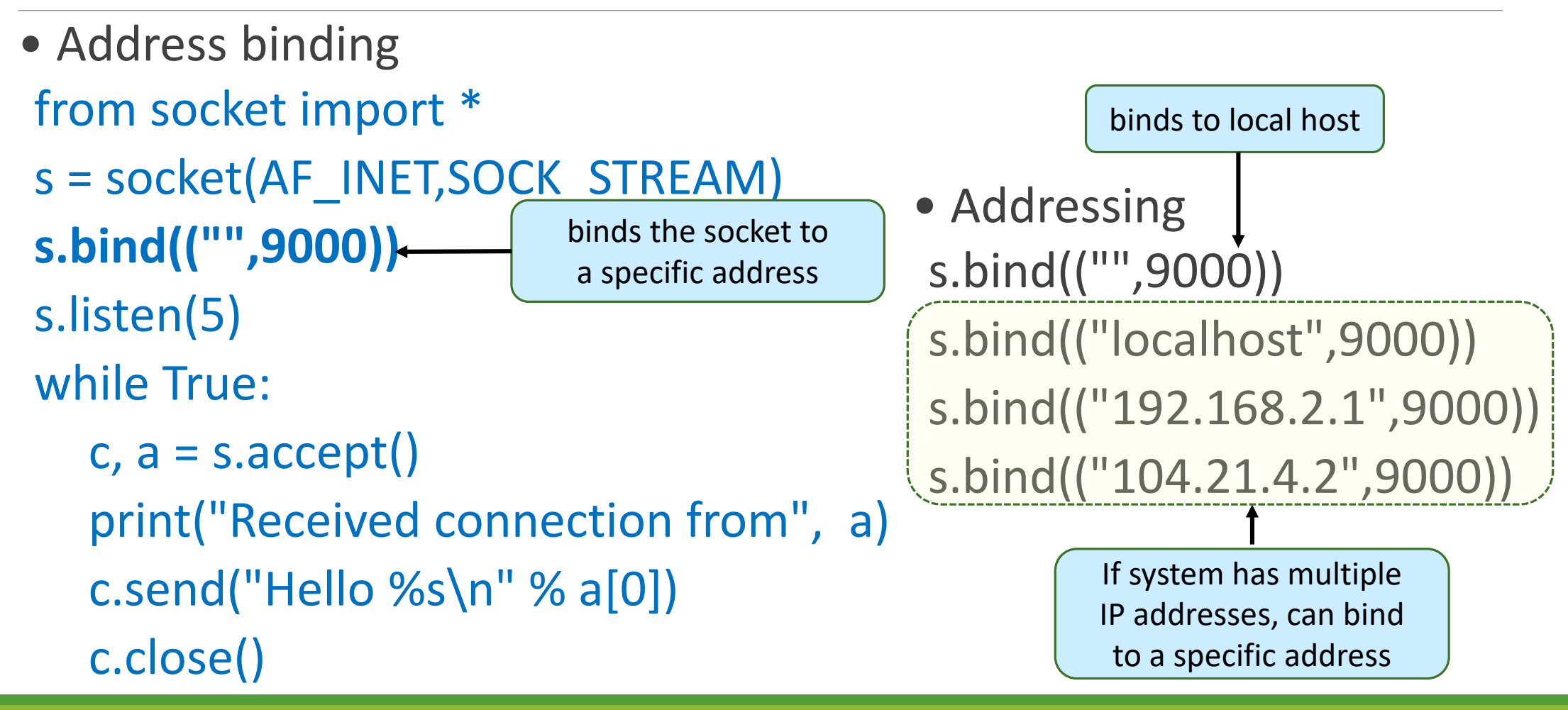

earning Channel.

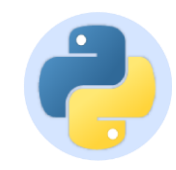

- Start listening for connections from socket import \*
	- s = socket(AF\_INET,SOCK\_STREAM)
	- s.bind(("",9000))
	- **s.listen(5)**
	- while True:
		- $c,a = s.accept()$
		- print("Received connection from", a)
		- c.send("Hello %s\n" % a[0])
		- c.close()

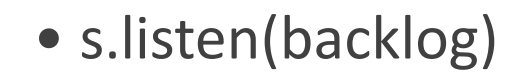

- backlog is # of pending connections to allow
- Note: not related to max number of clients

Tells operating system to start listening for connections on the socket

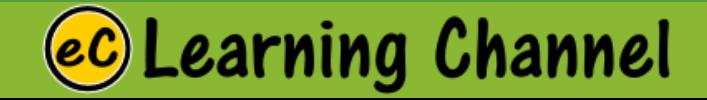

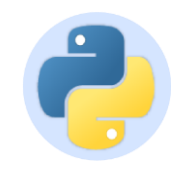

- Accepting a new connection from socket import \* s = socket(AF\_INET,SOCK\_STREAM) s.bind(("",9000)) s.listen(5) while True: **c, a = s.accept()** print("Received connection from", a) c.send("Hello %s\n" % a[0]) c.close()
- s.accept() blocks until connection received
	- Server sleeps if nothing is happening

Accept a new client connection

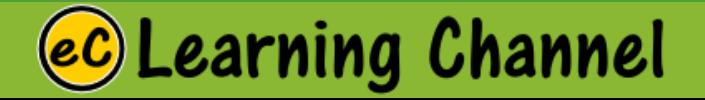

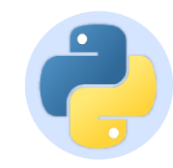

earning Channel.

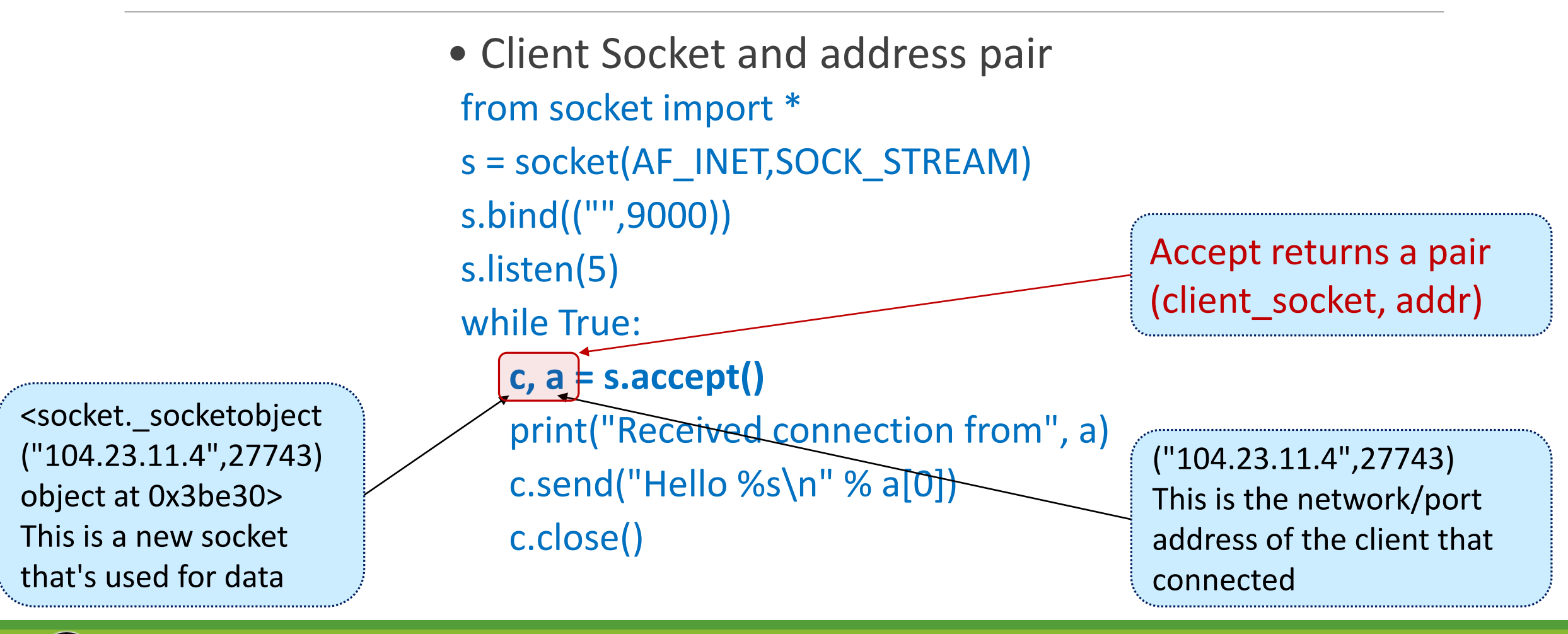

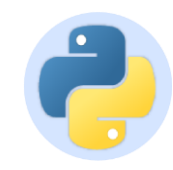

• Client Socket and address pair from socket import \* s = socket(AF\_INET,SOCK\_STREAM) s.bind(("",9000)) s.listen(5) while True: c,  $a = s$ . accept() print("Received connection from", a) **c.send("Hello %s\n" % a[0])** c.close() Send data to client Note: Use the client socket for

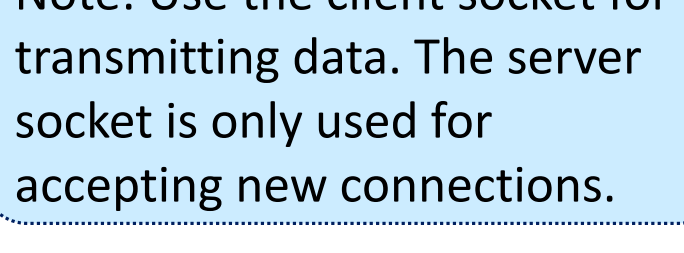

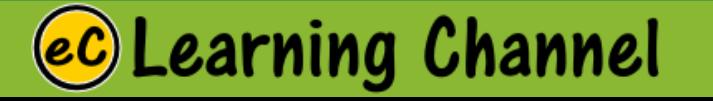

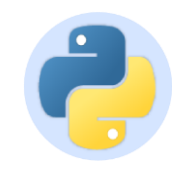

• Client Socket and address pair from socket import \* s = socket(AF\_INET,SOCK\_STREAM) s.bind(("",9000)) s.listen(5) while True:

```
c, a = s. accept()
print("Received connection from", a)
c.send("Hello %s\n" % a[0])
c.close()
                    Close client connection
```
- Note: Server can keep client connection alive as long as it wants
- Can repeatedly receive/send data

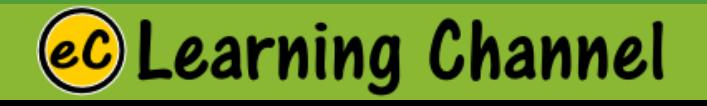

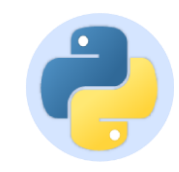

- Client Socket and address pair from socket import \*
- s = socket(AF\_INET,SOCK\_STREAM)
- s.bind(("",9000))
- s.listen(5)

while True:

**c, a = s.accept()** Wait for next connectionprint("Received connection from", a) c.send("Hello %s\n" % a[0]) c.close()

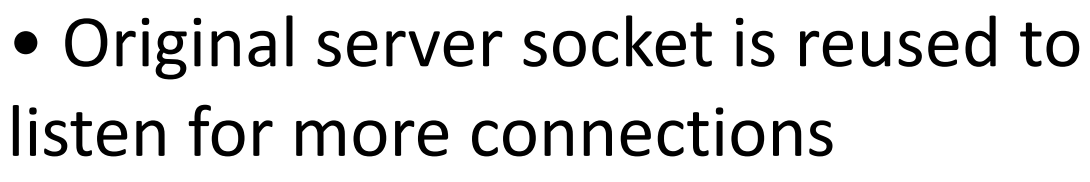

• Server runs forever in a loop like this

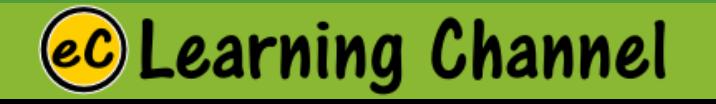

# Simple Client-Server Sockets Example

LECTURE 9

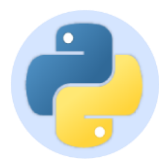

### Simple Client Server Programs

Demo Program: basic1s0.py (Server Program), basic1c0.py (client program) Watch Video: client\_server.wmv

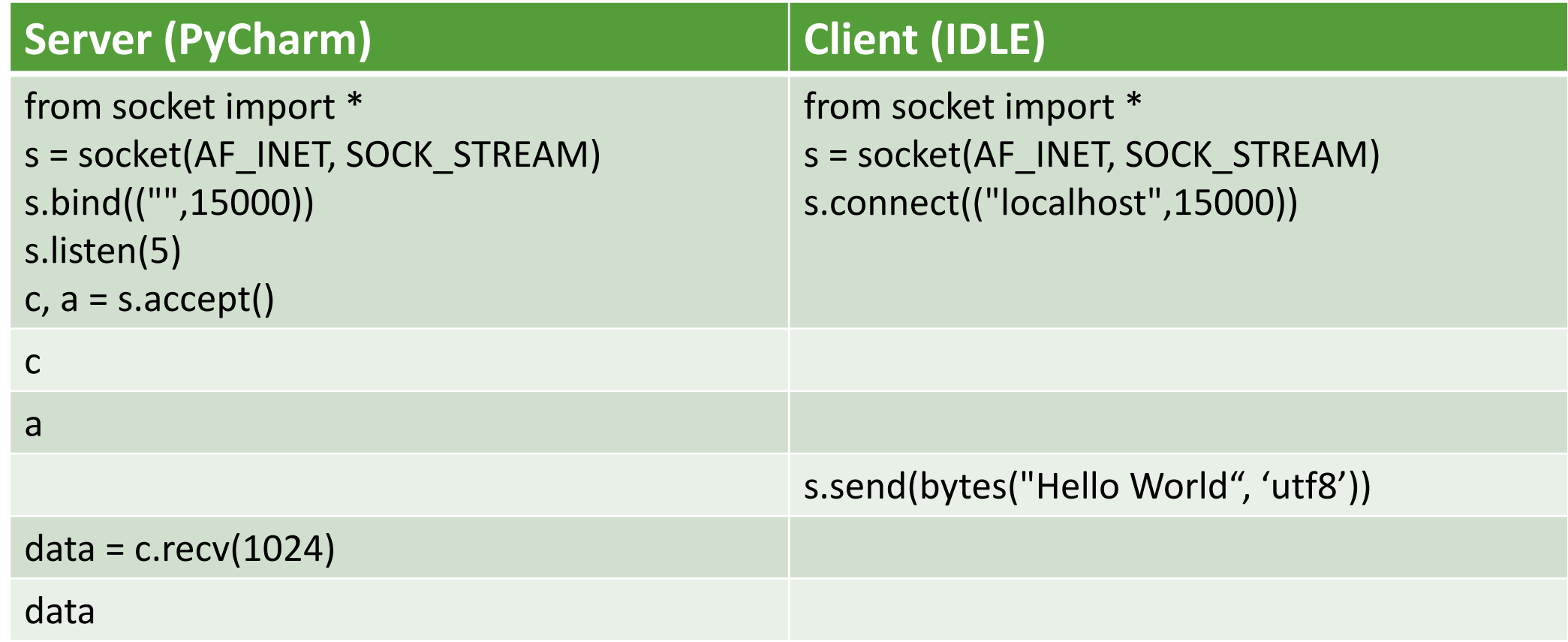

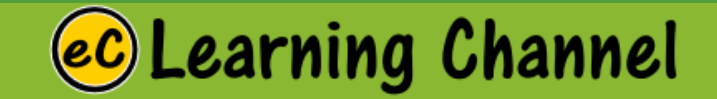

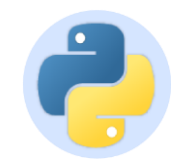

### Simple Client Server Programs Demo Program: basic1.py (client program)

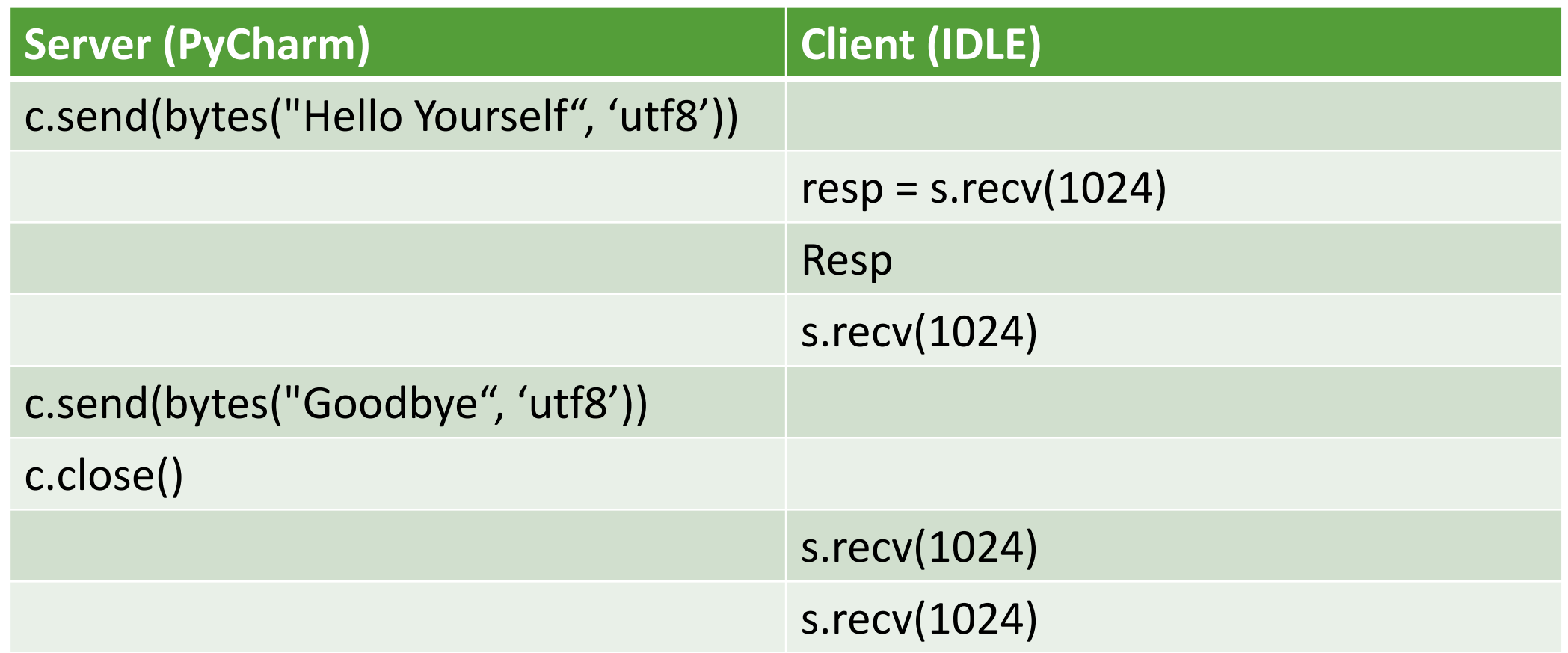

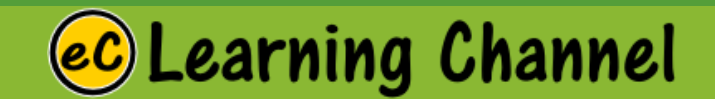

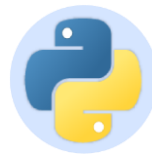

### Send a Web-page to a Web-site Connecting to server

Demo Program: browse.py

```
from socket import *
print ("Server side starts ...")
```

```
# step 1 make a connection
s = socket (AF INFT, SOCK STREAM)s.bind(("",15000))
s.listen(5)c, a = s \cdot accept()request = c. recv (8192)
print (request)
c.send(bytes("HTTP/1.0 200 OK\r\n", 'utf8'))
c.send(bytes("Content-type: text/html\r\n",'utf8'))
c.send(bytes("\r\n",'utf8'))
c.send(bytes("ch1&gt;Hello World!</h1&gt;", 'utf8'))c.close()s.close()
```
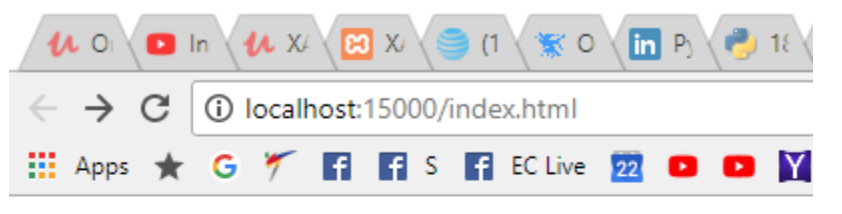

Hello World!

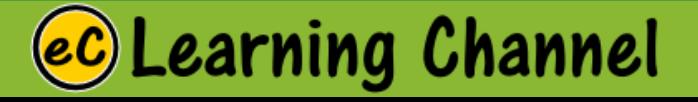
## Connecting to the Website

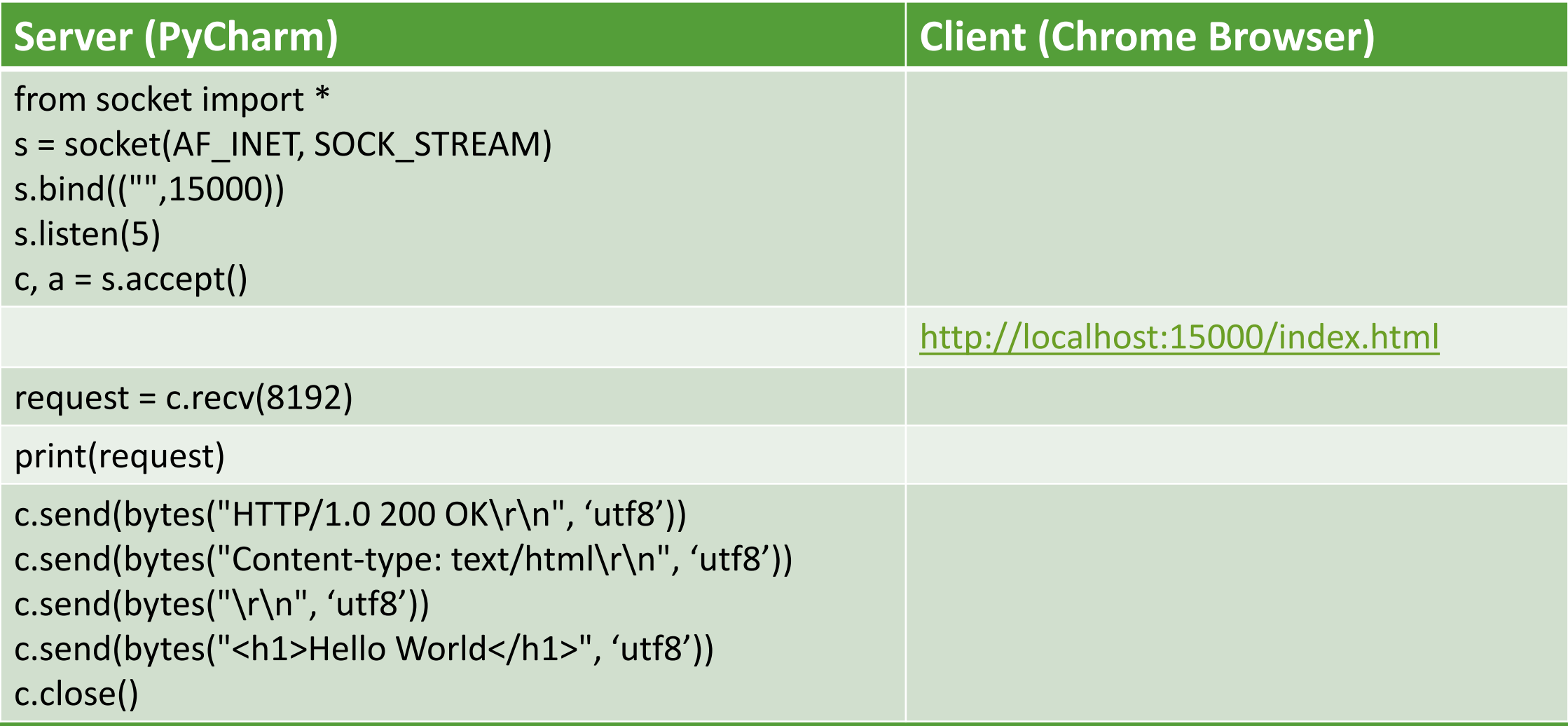

## **eC** Learning Channel